ОКПД2 26.51.52.120 ТН ВЭД 9026 10 2900

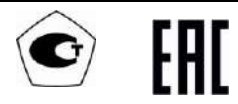

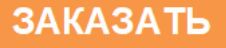

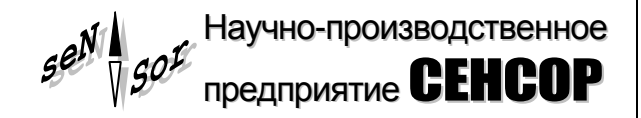

# Устройство «СЕНС» **Преобразователь магнитный поплавковый ПМП-063 (исполнение PVDF)**

**РУКОВОДСТВО ПО ЭКСПЛУАТАЦИИ**

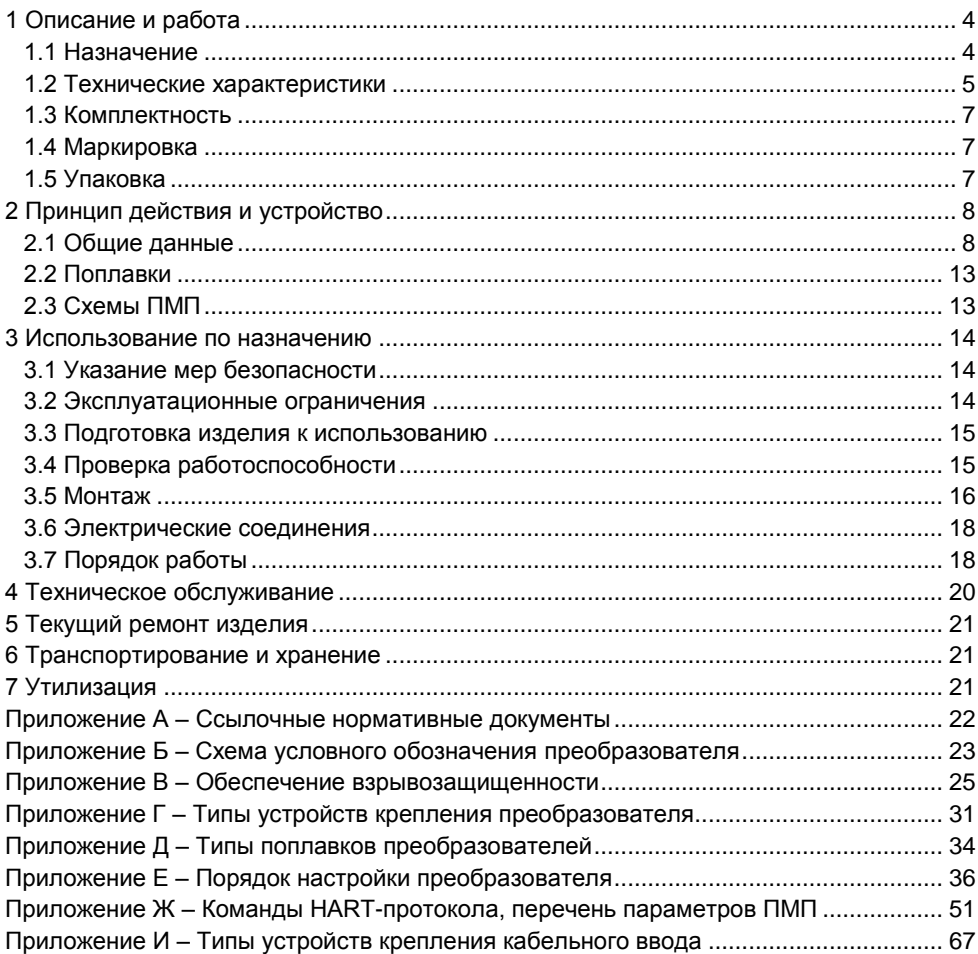

Настоящее руководство по эксплуатации распространяется на взрывозащищенное устройство «СЕНС» преобразователь магнитный поплавковый ПМП-063 (далее по тексту - ПМП или преобразователь) в оболочке из PVDF, обладающей повышенной стойкостью к агрессивным средам, и содержит сведения, необходимые для его правильной и безопасной эксплуатации.

<span id="page-2-0"></span>Перечень нормативных документов, на которые даны ссылки в настоящем руководстве по эксплуатации, приведен в приложении А.

# 1 ОПИСАНИЕ И РАБОТА

#### 1.1 Назначение

<span id="page-2-1"></span>1.1.1 Преобразователь предназначен для измерения уровня жидкости в стационарных резервуарах и для преобразования уровня жидких сред в емкостях и резервуарах в унифицированный токовый сигнал 4 ÷ 20 мА и (или) цифровой кодированный сигнал на базе протокола HART при учетно-расчетных и технологических операциях.

1.1.2 ПМП может применяться в системах автоматизации объектов нефтяной, газовой, химической, пищевой, коммунально-хозяйственной и других отраслей промышленности.

1.1.3 ПМП имеет взрывозащищенное исполнение в соответствии с требованиями ТР ТС 012/2011 «О безопасности оборудования для работы во взрывоопасных средах». соответствует требованиям **FOCT 31610.0 (IEC** 60079-0:2011). ГОСТ IEC 60079-1. ГОСТ 31610.26. вид взрывозащиты - взрывонепроницаемая оболочка «db», уровень взрывозащиты - взрывобезопасный, маркировку взрывозащиты Ga/Gb Ex db IIB T6...T4 X no FOCT 31610.26.

Знак «Х» в маркировке взрывозащиты указывает на специальные условия безопасного применения преобразователя, связанные с необходимостью предотвращения образования статического электричества:

– оберегать фторопластовую оболочку преобразователя от механических повреждений, приводящих к ее разгерметизации и воздействию агрессивной среды на направляющую, являющуюся средством взрывозащиты:

- при монтаже и обслуживании во взрывоопасных зонах протирать только влажной тканью:

- наружный зажим заземления должен быть всегда заземлен;

- принять меры ограничения электризации измеряемой среды, технологического оборудования и преобразователя в соответствии с ГОСТ 31610.32-1.

1.1.4 Преобразователь может устанавливаться в соответствии с маркировкой взрывозащиты, согласно ГОСТ IEC 60079-14 на объектах в зонах класса 1 и класса 2 по ГОСТ IEC 60079-10-1, помещений и наружных установок, где возможно образование смесей горючих газов и паров с воздухом категории IIB по ГОСТ Р МЭК 60079-20-1, температурных классов Т6 ... Т4 по ГОСТ 31610.0. Направляющая ПМП, являющаяся разделительной перегородкой, может помешаться в зону класса 0 по ГОСТ IEC 60079-10-1 согласно ГОСТ 31610.26.

<span id="page-2-2"></span>1.1.5 Номинальные значения климатических факторов согласно ГОСТ 15150 для вида климатического исполнения УХЛ1, но, при этом диапазон температуры окружающей среды от минус 50 °С до + 60 °С.

1.1.6 Структура условного обозначения преобразователя приведена в приложении Б.

1.1.7 Чертежи средств взрывозащиты и описание взрывозащищенности приведены в приложении В.

#### 1.2 Технические характеристики

<span id="page-3-0"></span>1.2.1 Преобразователь осуществляет преобразование величины измеряемого уровня жидких сред в емкостях и резервуарах в унифицированный токовый сигнал 4 ÷ 20 мА. Номинальная статическая характеристика преобразования имеет вид:

$$
I = I_{H} + \frac{I_{B} - I_{H}}{H_{B} - H_{H}} \cdot \blacktriangleleft - H_{H} \gtrsim \text{rate}
$$

I - текущее значение выходного сигнала;

Н - значение измеряемого уровня жидкости;

 $I_B$ ,  $I_H$  – соответственно верхнее и нижнее предельные значения выходного сигнала;

Н<sub>в</sub> Н<sub>и</sub> – соответственно верхний и нижний пределы измерений уровня жидкости.

<span id="page-3-2"></span>1.2.2 Преобразователь обеспечивает поддержку промышленного протокола **HART.** позволяющего:

- получать измеренные данные:

- производить дистанционную настройку преобразователя;

- считывать информацию о текущем статусе преобразователя, результатах его самодиагностики и др.

<span id="page-3-7"></span>1.2.3 Длина направляющей L преобразователя определяется заказом в пределах от 250 мм до 5000 мм.

<span id="page-3-3"></span>1.2.4 Пределы допускаемой основной погрешности для вариантов исполнения равны (принимается большее значение):

 $-$  ± 5 мм или ± 0.15 % от диапазона выходного сигнала;

 $-$  ± 5 мм или ± 0,1 % от диапазона выходного сигнала.

Вариация выходного сигнала - не более абсолютного значения предела допускаемой основной погрешности.

<span id="page-3-4"></span>1.2.5 Пределы допускаемой дополнительной погрешности измерений уровня. обусловленной изменением температуры среды в диапазоне рабочих температур - $\pm$  5 мм или  $\pm$  0.05 %/10 °С от диапазона выходного сигнала на каждые 10 °С изменения температуры (принимается большее значение).

<span id="page-3-1"></span>1.2.6 Электрическое питание преобразователя осуществляется от источника постоянного тока напряжением в диапазоне от 9 до 42 В. Преобразователь имеет защиту от неправильного включения полярности питания.

<span id="page-3-5"></span>1.2.7 Потребляемая мощность, не более - 1 Вт.

<span id="page-3-6"></span>1.2.8 Допускаемое максимальное сопротивление нагрузки преобразователя, Ом -

# $R_{max} = 40 \cdot (U_n - 9)$ , где

 $U_n$  – напряжение питания, подаваемое на преобразователь, В.

Примечание - Для обеспечения работы по НАRТ-протоколу значение сопротивление нагрузки должно быть в диапазоне от 230 до 1100 Ом.

1.2.9 Преобразователь имеет двухпроводную схему подключения.

1.2.10 Параметры контролируемой среды:

<span id="page-4-5"></span><span id="page-4-0"></span>температура контролируемой среды (при условии отсутствия замерзания контролируемой среды) – от минус 50 °С до + 80 °С;

давление, не более – 0,07 МПа;

плотность – от 450 до 1500 кг/м $^3$ .

1.2.11 Температура окружающей среды – от минус 50 °С до + 60 °С.

1.2.12 Маркировка взрывозащиты – Ga/Gb Ex db IIB T6…T4 X.

1.2.13 Степень защиты от внешних воздействий по ГОСТ 14254 – IР66.

<span id="page-4-4"></span>1.2.14 Класс защиты человека от поражения электрическим током по ГОСТ 12.2.007.0 – I.

<span id="page-4-2"></span>1.2.15 Изоляция электрических цепей преобразователя между электрическими цепями и корпусом выдерживает при нормальных условиях окружающей среды в течение одной минуты действие синусоидального напряжения частотой (50 ± 5) Гц с номинальным значением 500 В.

<span id="page-4-3"></span>1.2.16 Сопротивление изоляции между электрическими цепями и корпусом ПМП, не менее:

20 МОм при нормальных условиях окружающей среды;

5 МОм при верхнем значении рабочей температуры окружающей среды;

1 МОм при верхнем значении относительной влажности рабочих условий.

<span id="page-4-1"></span>1.2.17 По устойчивости к механическим воздействиям преобразователь соответствует исполнению N1 по ГОСТ P 52931.

1.2.18 Материал деталей, контактирующий со средой – PVDF, фторопласт Ф-4.

1.2.19 Средняя наработка на отказ, не менее – 100000 ч.

1.2.20 Средняя наработка на отказ преобразователей устанавливается для условий и режимов, оговоренных в [1.1.5,](#page-2-2) [1.2.6,](#page-3-1) [1.2.9,](#page-4-0) [1.2.17.](#page-4-1)

1.2.21 Критерием отказа является несоответствие преобразователя требованиям [1.2.2,](#page-3-2) [1.2.4,](#page-3-3) [1.2.5,](#page-3-4) [1.2.7,](#page-3-5) [1.2.15,](#page-4-2) [1.2.16.](#page-4-3)

1.2.22 Назначенный срок службы – 15 лет.

1.2.23 Габаритные и установочные размеры преобразователя определяются длиной направляющей, конструкцией и комплектацией кабельных вводов корпуса, типом устройства крепления.

1.2.24 Масса преобразователя не более 25 кг.

## **1.3 Комплектность**

1.3.1 Комплект поставки преобразователя в соответствии с таблицей 1.

<span id="page-5-0"></span>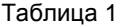

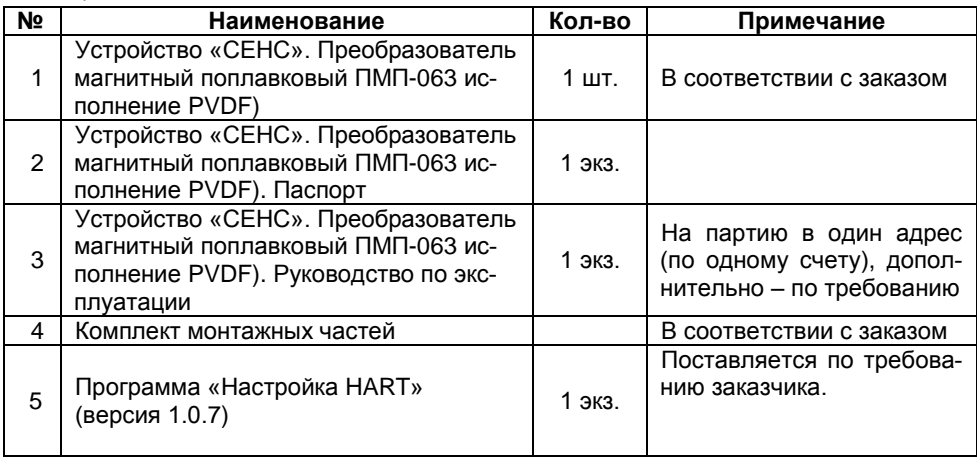

### <span id="page-5-1"></span>**1.4 Маркировка**

<span id="page-5-3"></span>1.4.1 ПМП имеет табличку, содержащую:

- зарегистрированный товарный знак изготовителя;
- наименование изделия;
- заводской номер изделия;
- наименование органа по сертификации;

номер сертификата соответствия требованиям ТР ТС 012/2011 «О безопасности оборудования для работы во взрывоопасных средах»;

- маркировку взрывозащиты;
- изображение специального знака взрывобезопасности «Ех»;

изображение единого знака обращения продукции на рынке государствчленов Таможенного союза «ЕАС»;

- год выпуска;
- рабочий диапазон температур окружающей среды «Та»;
- степень защиты от внешних воздействий «IP»;
- надпись «ОТКРЫВАТЬ, ОТКЛЮЧИВ ПИТАНИЕ!».

#### **1.5 Упаковка**

<span id="page-5-2"></span>1.5.1 Преобразователь поставляется в деревянной таре предприятияизготовителя, обеспечивающей защиту преобразователя от внешних воздействующих факторов во время транспортировки и хранения. Для исключения повреждений из-за перемещений преобразователь фиксируется внутри тары деревянными планками, места контакта преобразователя с тарой защищаются вспененным полиэтиленом ППИ-П. Поплавок преобразователя защищается пленкой воздушно-пузырчатой ПВП2-10-75, фиксируется на направляющей клейкой лентой.

# <span id="page-6-2"></span><span id="page-6-0"></span>**ПРИНЦИП ДЕЙСТВИЯ И УСТРОЙСТВО**

## **2.1 Общие данные**

<span id="page-6-1"></span>2.1.1 Принцип действия ПМП основан на применении герконов, изменяющих свое состояние (замкнут/разомкнут) при воздействии магнитного поля. Поплавок с магнитом и магниточувствительный элемент блока датчиков (герконорезистивная линейка) образуют датчик уровня. Поплавок в рабочем состоянии свободно скользит по поверхности направляющей, занимая положение относительно линейки в зависимости от уровня жидкости. Диапазон перемещения поплавка задается ограничителями хода поплавков (хомутами). Магнит, находящийся в поплавке, воздействуя на герконы, создает в герконорезистивной линейке сигнал, соответствующий положению поплавка, т.е. соответствующий фактическому уровню жидкости.

2.1.2 Блок обработки сигналов преобразует сигналы блока датчиков в выходной сигнал преобразователя, а также обеспечивает работу по протоколу HART.

2.1.3 Устройство ПМП приведено на рисунке 1.

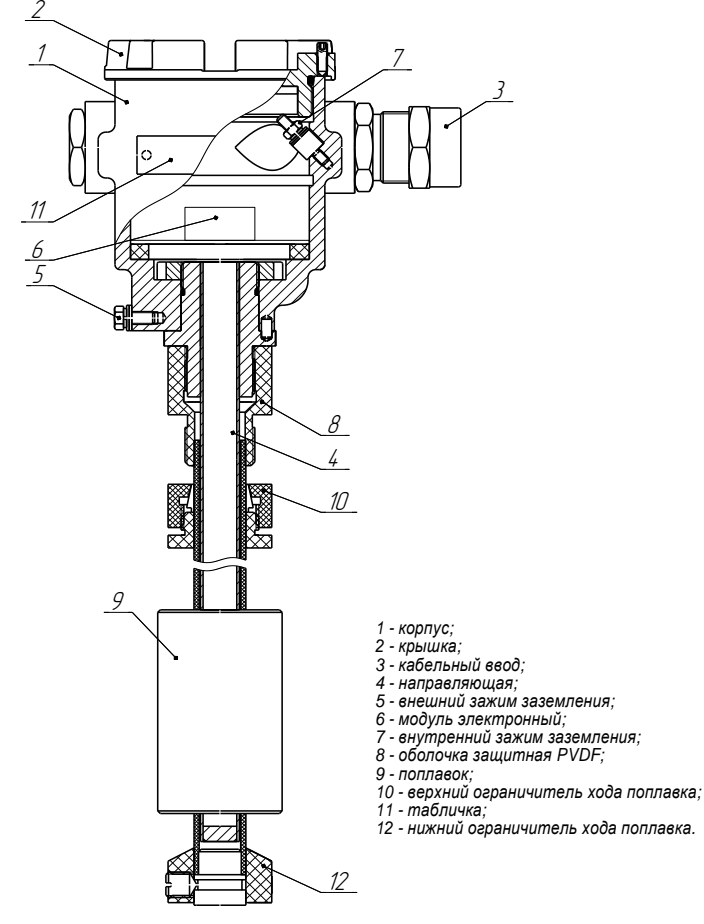

Рисунок 1

2.1.4 Конструктивно ПМП состоит из корпуса, соединенного с направляющей, помещенной во фторопластовую защитную оболочку 8, на которой устанавливаются: устройство крепления, поплавок и ограничители хода поплавка. Корпус 1 со съемной крышкой 2, кабельным вводом 3 и направляющей 4 образуют взрывонепроницаемую оболочку преобразователя. На направляющую в защитной оболочке PVDF устанавливается свободно перемещаемый поплавок 9 и ограничители хода поплавка 10 и 12. Внутри оболочки располагается модуль электронный 6, состоящий из блока датчиков и блока обработки сигналов. Блок датчиков расположен внутри направляющей и содержит магниточувствительный элемент – герконорезистивную линейку. Блок обработки сигнала установлен внутри корпуса преобразователя и содержит клеммные зажимы для подключения внешних цепей.

Оболочка корпуса имеет наружный 5 и внутренний 7 зажимы заземления.

Крепление ПМП на резервуаре осуществляется посредством устройства крепления (приложение Г).

2.1.5 Корпус преобразователя имеет съемную крышку 1, один или два кабельных ввода 2 и внешний зажим заземления 3 (рисунок 2). Дополнительный кабельный ввод позволяет осуществлять сквозное соединение ПМП одним кабелем. Варианты исполнения корпуса

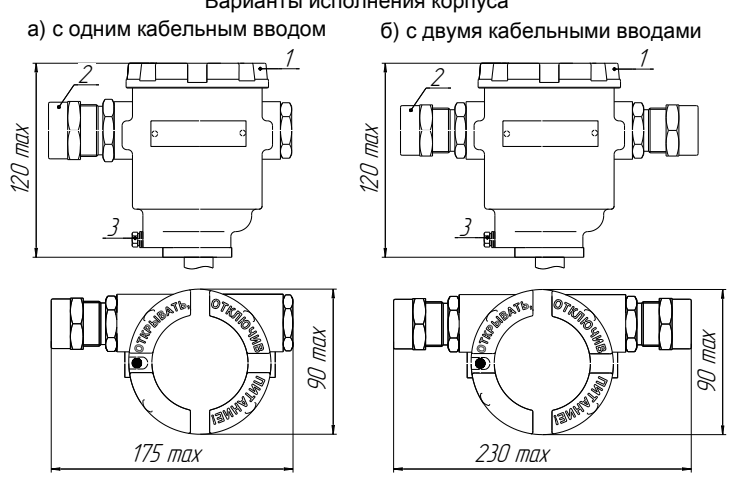

1 -крышка, 2 -кабельный ввод; 3 -внешний зажим заземления

Рисунок 2

2.1.6 ПМП выпускается в литом корпусе из нержавеющей стали марки 12Х18Н9ТЛ. Детали корпуса изготавливаются из стали марки 12Х18Н10Т.

2.1.7 Корпус изготавливается с кабельными вводами **D12** и **D18**.

Кабельный ввод может изготавливаться без устройства крепления или комплектоваться следующими креплениями защитной оболочки кабеля:

– устройство крепления металлорукава (УКМ);

- устройство крепления трубы (УКТ);
- устройство крепления бронированного кабеля (УКБК);
- устройство крепления бронированного кабеля герметичное (УКБКг);
- устройство крепления бронированного кабеля в металлорукаве (УКБК-УКМ).

Подробное описание типов устройств крепления кабельного ввода приведено в приложении И.

Металлические элементы кабельного ввода изготавливаются из нержавеющей стали марок 12Х18Н10Т, 14Х17Н2 (рисунок В.3, таблица 2).

2.1.8 Возможна поставка ПМП с кабельными вводами сторонних производителей. Кабельные вводы должны обеспечивать взрывозащищенность устройства в соответствии с [1.1В.7](#page-24-0) (приложение В). В паспорте на устройство необходимо сделать отметку о применении таких кабельных вводов с указанием полного наименования, конструкции и приложением сертификата соответствия с требованиями ТС 012/2011 «О безопасности оборудования для работы во взрывоопасных средах».

2.1.9 Устройство крепления ПМП на резервуаре может быть фланцевым или резьбовым нерегулируемым креплением.

Преобразователи с длиной направляющей до 3000 мм изготавливаются с фланцевыми нерегулируемыми устройствами крепления или с резьбовым нерегулируемым устройством крепления М27.

Преобразователи с длиной направляющей от 3000 мм до 5000 мм изготавливаются только с фланцевыми нерегулируемыми устройствами крепления.

Подробное описание основных типов устройства крепления ПМП приведено в приложении Г.

<span id="page-8-0"></span>2.1.10 ПМП изготавливаются с направляющей длиной от 250 до 5000 мм. Длина направляющей **L** – это расстояние от нижней торцевой поверхности направляющей до уплотнительной поверхности устройства крепления (фланца или резьбового штуцера) (рисунок 3).

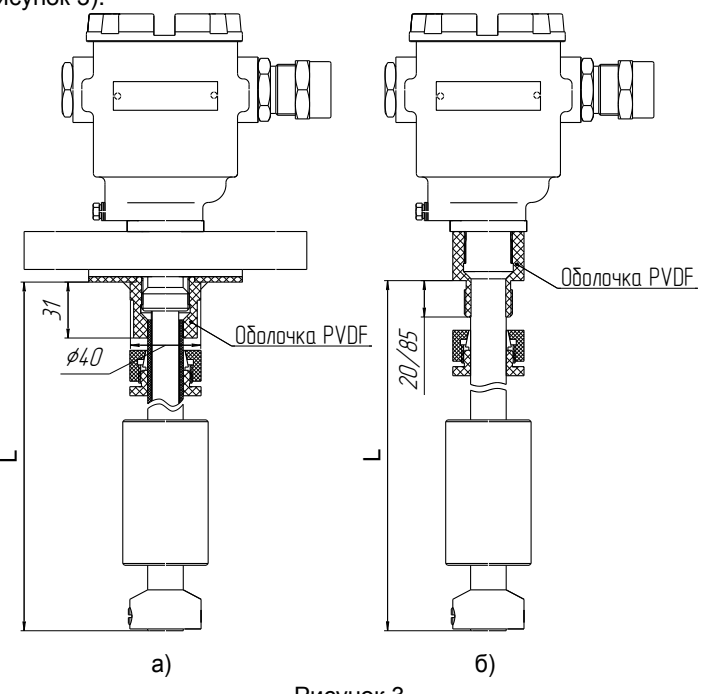

Рисунок 3

Длина направляющей при заказе указывается в условном обозначении ПМП. Допустимое отклонение длины направляющей ± 2 мм.

Защитная оболочка направляющей ПМП и устройства крепления, поплавок и ограничители хода поплавка выполнены из химостойкого пластика. Защитная оболочка (рисунок 3) фиксируется на направляющей резьбовым соединением, закрывает направляющую и устройство крепления, исключая воздействие на них агрессивной среды.

**Внимание: Не допускается использовать преобразователи исполнения PVDF (Ф) для передвижных резервуаров.**

2.1.11 Нижний предел измерений уровня **Нн** (рисунок 4) определяется по формуле, мм:

$$
H_{H} = \Delta h_{H} + d1 + d0, \text{ rge}
$$

**h<sup>н</sup>** – величина нижней неизмеряемой зоны, мм;

**d1** – глубина погружения поплавка уровня, мм;

**d0** – отступ от дна резервуара, мм.

Величина нижней неизмеряемой зоны **hн** определяется конструкцией ПМП и составляет 35 мм. При эксплуатации преобразователя величина нижней неизмеряемой зоны не может быть изменена.

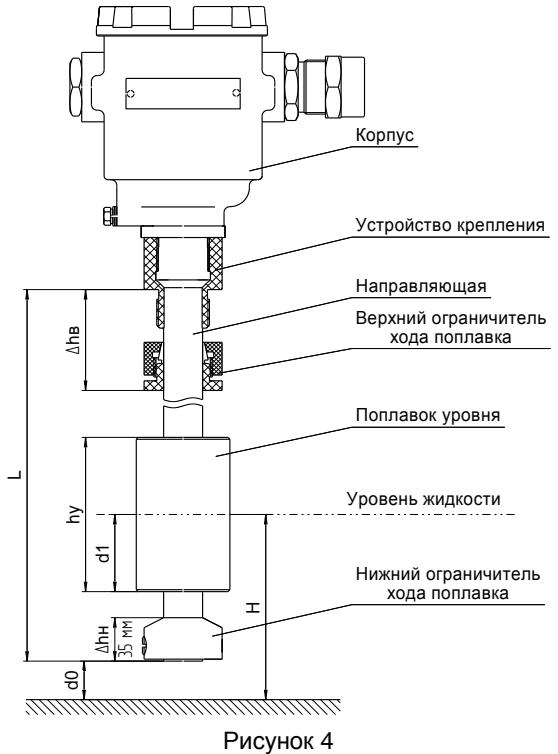

*Примечание* – Для вариантов исполнения конструкция устройства крепления, поплавка, ограничителей хода поплавка может отличаться от представленного на рисунке 4.

<span id="page-10-0"></span>2.1.12 Верхний предел измерения уровня **Нв** определяется длиной направляющей, но не превышает 5000 мм.

Верхний предел измерений уровня рассчитывается по формуле, мм:

$$
H_{\rm B} = L - \Delta h_{\rm B} - h_{\rm y} + d1 + d0, \text{ rad}
$$

**L** – длина направляющей преобразователя, мм;

**h<sup>в</sup>** – величина верхней неизмеряемой зоны, мм;

**h<sup>у</sup>** – высота поплавка уровня, мм;

**d1** – глубина погружения поплавка уровня, мм;

**d0** – отступ от дна резервуара, мм.

Минимальное значение величины верхней неизмеряемой зоны **hв** равно:

(30 + I) мм для исполнения без верхней неизмеряемой зоны с резьбовым устройством крепления М27 с длиной резьбы I;

65 мм для исполнения PVDF с фланцевым устройством крепления.

*Примечание –* В исключительных случаях для уменьшения величины верхней неизмеряемой зоны допускается не устанавливать верхний ограничитель хода поплавка. Минимальное значение величины верхней неизмеряемой зоны  $\Delta$ hв в этом случае равно:

25 мм для исполнения PVDF с резьбовым устройством крепления;

40 мм для исполнения PVDF с фланцевым устройством крепления.

<span id="page-10-1"></span>2.1.13 Когда нет необходимости измерять уровень по всей длине направляющей, величина неизмеряемой зоны может быть задана непосредственно при заказе преобразователя для уменьшения его стоимости. В условном обозначении преобразователя указывается – параметр h (рисунок 5). При этом значение параметра должно быть не менее:

#### $h = \Delta hB + hy$ , где

**hв** – величина верхней неизмеряемой зоны (см. [2.1.12\)](#page-10-0), мм;

**hу** – высота поплавка (см. приложение Д), мм.

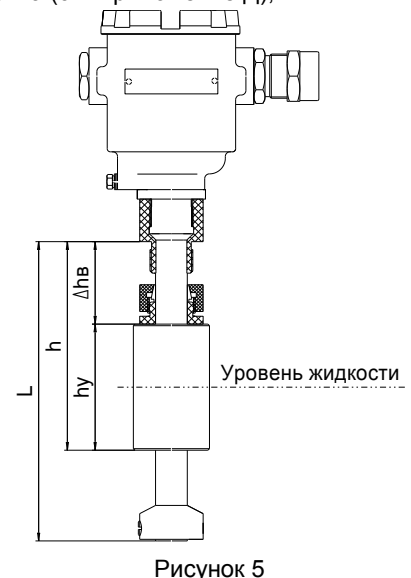

2.1.14 При эксплуатации преобразователя величина верхней неизмеряемой зоны может быть увеличена перемещением вниз верхнего ограничителя хода поплавка.

2.1.15 ПМП устанавливается вертикально и крепится на верхней стенке резервуара.

2.1.16 В корпусе ПМП-063 находится блок обработки сигнала с электронной платой преобразования уровня в токовый сигнал, на которой расположены винтовые клеммные зажимы для присоединения кабеля. Пример вида платы приведен на рисунке 6.

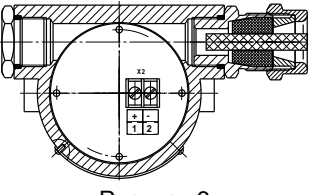

Рисунок 6

# **2.2 Поплавки**

2.2.1 Выбор типа поплавка определяется вариантом исполнения ПМП.

<span id="page-11-0"></span>2.2.2 Варианты исполнения с длиной направляющей до 3000 мм могут изготавливаться с поплавком **D63x85xd28-PVDF** или **D48x80xd22-PVDF**. Варианты исполнения с длиной направляющей от 3000 мм до 5000 мм изготавливаются только с поплавком **D63x85xd28-PVDF** (Приложение Д).

*Примечание –* Все поплавки должны устанавливаться на ПМП магнитом вверх. Положение магнита маркируется буквой «N» или определяется визуально.

# **2.3 Схемы ПМП**

<span id="page-11-1"></span>2.3.1 Измерение уровня жидкости осуществляется при помощи поплавка со встроенным магнитом, который магнитным полем воздействует на чувствительные элементы – герконы. Непрерывность измерения с шагом 5 мм достигается установкой герконов в ряд с определенным интервалом и соединением их через резисторы R по схеме резистивного делителя напряжения (рисунок 7).

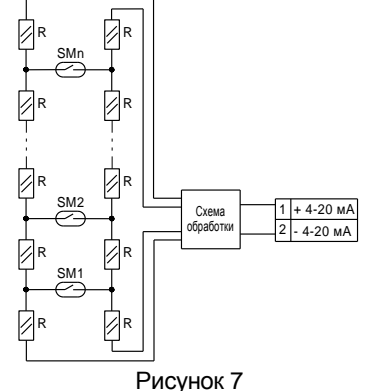

2.3.2 Линейность измерения обеспечивается одинаковыми номиналами резисторов, имеющих одинаковый температурный коэффициент сопротивления.

2.3.3 Настройка ПМП-063 производится по протоколу HART при помощи HARTмодема и специализированной программы (приложение Е).

# <span id="page-12-0"></span>**3 ИСПОЛЬЗОВАНИЕ ПО НАЗНАЧЕНИЮ**

#### **3.1 Указание мер безопасности**

<span id="page-12-1"></span>3.1.1 По способу защиты человека от поражения электрическим током ПМП относится к классу I по ГОСТ 12.2.007.0 (см.[1.2.14\)](#page-4-4).

3.1.2 Преобразователи могут устанавливаться во взрывоопасных зонах помещений и наружных установок согласно ГОСТ IEC 60079-14, ГОСТ 31610.26, регламентирующих применение электрооборудования во взрывоопасных условиях.

3.1.3 Монтаж, наладку, эксплуатацию, техническое обслуживание и ремонт ПМП производить в соответствии с требованиями ГОСТ IEC 60079-14, ГОСТ IEC 60079-17, ГОСТ Р МЭК 60079-20-1, а также других действующих нормативных документов, регламентирующих требования по обеспечению пожаровзрывобезопасности, техники безопасности, экологической безопасности, по устройству и эксплуатации электроустановок.

3.1.4 К монтажу, наладке, эксплуатации, техническому обслуживанию и ремонту допускаются лица, изучившие настоящее руководство по эксплуатации (РЭ), перечисленные в 3.1.3 документы и прошедшие соответствующий инструктаж.

3.1.5 Монтаж, демонтаж преобразователей производить только при отключенном питании и отсутствии давления в резервуаре.

### **3.2 Эксплуатационные ограничения**

<span id="page-12-2"></span>3.2.1 Для обеспечения корректной работы преобразователя параметры контролируемой среды должны находиться в пределах указанных в [1.2.10.](#page-4-5)

3.2.2 Не допускается использование ПМП при давлении среды, превышающем допускаемое давление.

3.2.3 Не допускается использование преобразователя в средах, агрессивных по отношению к используемым в преобразователе материалам, контактирующим со средой.

3.2.4 Не допускается эксплуатация преобразователя при возникновении условий для замерзания контролируемой среды.

3.2.5 Не допускается установка преобразователя в местах, где элементы конструкции преобразователя (поплавок, направляющая и др.) будут подвергаться разрушающим механическим воздействиям.

3.2.6 Не допускается использование преобразователя при несоответствии питающего напряжения.

3.2.7 Не допускается эксплуатация преобразователя с несоответствием средств взрывозащиты.

3.2.8 Для предотвращения образования разряда статического электричества необходимо:

при монтаже и обслуживании во взрывоопасных зонах протирать устройство только влажной тканью;

наружный зажим заземления должен быть всегда заземлен;

принять меры ограничения электризации измеряемой среды, технологического оборудования в соответствии с ГОСТ 31610.32-1.

3.2.9 Фторопластовую оболочку необходимо оберегать от механических повреждений, приводящих к ее разгерметизации, воздействию агрессивной среды на направляющую.

#### **3.3 Подготовка изделия к использованию**

<span id="page-13-0"></span>3.3.1 Перед монтажом и началом эксплуатации устройство должно быть осмотрено. При этом необходимо обратить внимание на:

отсутствие механических повреждений устройства, состояние защитных лакокрасочных и гальванических покрытий;

комплектность устройства согласно РЭ, паспорта;

отсутствие отсоединяющихся или слабо закрепленных элементов устройства;

маркировку взрывозащиты, предупредительные надписи;

наличие средств уплотнения кабельных вводов и крышки в соответствии с чертежом средств взрывозащиты.

3.3.2 Проверить затяжку ограничителей хода поплавка (хомутов) и при необходимости подтянуть болтовые соединения, не допуская при этом смещения ограничителей.

### **3.4 Проверка работоспособности**

<span id="page-13-1"></span>3.4.1 Предварительно проверьте правильность установки поплавка на направляющей – поплавок должен располагаться магнитом вверх, если в особых отметках в паспорте ПМП не указано иное положение.

3.4.2 Для проверки работоспособности подключить преобразователь в соответствии со схемой, приведенной на рисунке 8.

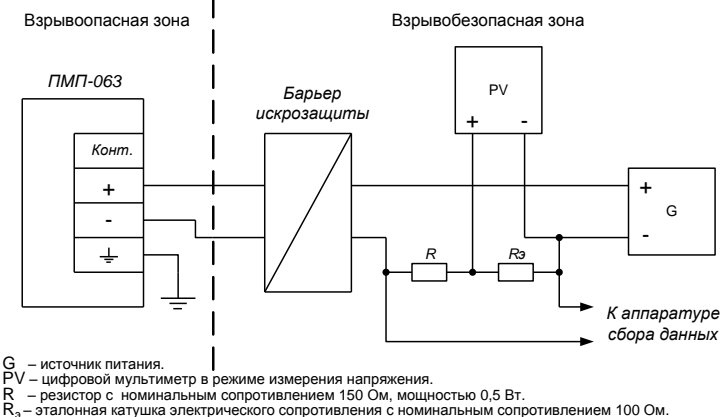

Рисунок 8

*Примечание –* В случае большой разности температур между складскими и рабочими условиями, преобразователи перед включением выдерживаются в рабочих условиях не менее четырех часов.

3.4.3 Проверить диапазон измерений уровня, для чего переместить поплавок уровня вдоль направляющей в крайнее нижнее, а затем в крайнее верхнее положение. Убедится, что выходной ток преобразователя равен приблизительно 4 мА в крайнем нижнем положении поплавка, и приблизительно 20 мА в крайнем верхнем положении поплавка. При использовании протокола HART убедиться, что показания уровня в крайнем нижнем положении поплавка равны или меньше указанного в паспорте нижнего предела измерения, а показания уровня в крайнем верхнем положении поплавка равны или больше указанного в паспорте верхнего предела измерения.

#### **3.5 Монтаж**

<span id="page-14-0"></span>3.5.1 ПМП должен быть установлен на резервуар в вертикальном положении с допустимым отклонением от вертикали  $\pm$  5°. Вертикальность установки должна обеспечиваться посадочным местом, подготовленным потребителем.

ПМП должен устанавливаться в местах, где элементы конструкции ПМП не будут подвергаться механическим воздействиям, возникающим в результате работы оборудования, установленного на резервуаре (потоки жидкости, газа и др.).

3.5.2 В процессе монтажа производится: закрепление ПМП на верхней стенке резервуара и заземление ПМП, присоединение проводов кабеля к винтовым клеммным зажимам ПМП, закрепление кабеля в кабельном вводе, установка крышки.

3.5.3 Закрепление ПМП на верхней стенке резервуара производится посредством устройства крепления.

3.5.4 При наличии механических воздействий, для усиления жесткости конструкции, целесообразно фиксировать свободный конец направляющей преобразователя и (или) применить обсадную трубу. Пример устройства фиксации свободного конца направляющей приведен на рисунке 9.

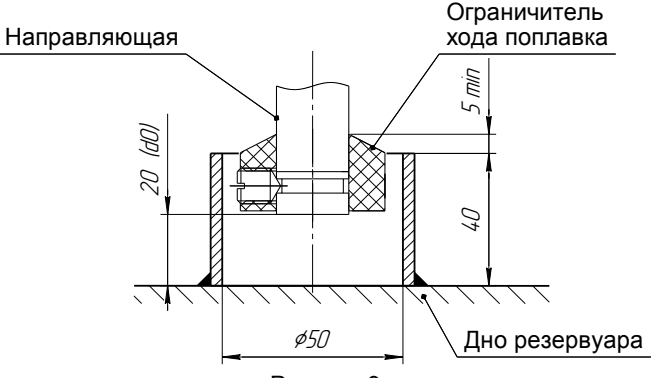

Рисунок 9

3.5.5 В случае установки преобразователя в обсадную трубу, ее диаметр должен быть достаточным для свободного хода поплавка с учетом возможности обеспечения соосности трубы и направляющей и возможного скопления загрязнений, посторонних предметов в полости трубы. Для устранения воздушных пробок в обсадной трубе необходимо выполнить отверстия.

3.5.6 Преобразователь необходимо устанавливать так, чтобы между свободным концом направляющей и дном резервуара, в зависимости от варианта исполнения преобразователя, образовался зазор, исключающий изгиб направляющей. Изгиб направляющей возможен, если свободный конец упирается в дно резервуара из-за изменения размеров резервуара при изменении температуры окружающей среды или при наполнении жидкостью.

3.5.7 Вышеуказанный зазор должен обеспечиваться выбором соответствующей длины направляющей.

*Примечание –* Если при заказе преобразователя с нерегулируемым устройством крепления указаны только размеры резервуара, то по умолчанию зазор принимается равным приблизительно 20 мм.

**ВНИМАНИЕ: При установке преобразователя в резервуар не допускается подвергать поплавок механическим воздействиям.**

**ВНИМАНИЕ: Заземление устройств осуществлять в соответствии с требованиями нормативных документов, используя устройства заземления, расположенные на корпусе ПМП.**

3.5.8 При установке преобразователя в резервуар для корректного измерения уровня по протоколу HART необходимо определить, а затем в соответствии с приложением Е ввести в память преобразователя значения поправок измерений уровня.

3.5.9 ПМП осуществляет измерение уровня от нижней торцевой поверхности направляющей до нижней торцевой поверхности поплавка. Приведение измерений к реальным условиям эксплуатации осуществляется с помощью поправок, соответствующим параметрам **d0**, **d1**.

параметр **d0** учитывает отступ от дна резервуара. Это расстояние от дна резервуара до нижней торцевой поверхности направляющей (рисунок 4). Величина отступа может быть как положительной, когда вышеуказанная поверхность находится выше дна резервуара, так и отрицательной, когда вышеуказанная поверхность находится ниже дна резервуара.

параметр **d1** учитывает глубину погружения поплавка уровня (рисунок 4). Глубина погружения поплавка устанавливается в зависимости от типа контролируемой среды (плотности жидкости) в соответствии с приложением Д или определяется экспериментально.

3.5.10 При выпуске преобразователя с производства величина отступа от дна резервуара и глубина погружения поплавка уровня по умолчанию устанавливается равной нулю.

3.5.11 Для корректной работы аппаратуры сбора данных по токовому выходу при установке преобразователя в резервуар необходимо в соответствии с приложением Е ввести в память преобразователя значения нижнего **Нн** и верхнего **Нв** пределов измерений уровня, и соответствующие им значения выходного тока.

3.5.12 При выпуске преобразователя с производства нижний предел измерений приблизительно соответствует крайнему нижнему, а верхний – крайнему верхнему положению поплавка. Нижнему пределу измерений соответствует ток 4 мА, а верхнему пределу измерений соответствует ток 20 мА.

*Примечание* **–** Точные значения пределов измерений указываются в паспорте ПМП.

3.5.13 После установки преобразователя в резервуар необходимо произвести электрический монтаж.

3.5.14 Для монтажа должен применяться кабель цилиндрической формы в резиновой (или пластмассовой) изоляции с резиновой (или пластмассовой) оболочкой с заполнением между жилами, либо бронированным кабелем. Диапазон допустимых наружных диаметров монтируемого кабеля указывается на торцевой поверхности кольца уплотнительного 1 (рисунок 10).

3.5.15 Резьбовая втулка 3 должна быть завернута с усилием 30 Н·м для кабельного ввода D12 и 70 Н·м для кабельного ввода D18.

3.5.16 Кольцо уплотнительное 1 должно обхватывать наружную оболочку кабеля по всей длине. Кабель не должен перемещаться или проворачиваться в резиновом уплотнении. Оболочка кабеля должна быть закреплена в соответствии с чертежом средств взрывозащиты (приложение В).

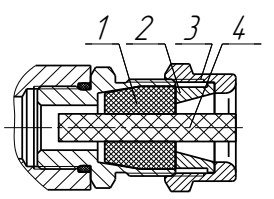

1 - кольцо иплотнительное; 2 - втулка нажимная; 3 - втулка резьбовая;  $4 - 302$ лушка

#### Рисунок 10

3.5.17 Соединения производить при отсутствии напряжения в подключаемых цепях. Электрический монтаж и заземление ПМП осуществлять в соответствии с требованиями ГОСТ IEC 60079-14 и других нормативных документов.

3.5.18 Резьбовая крышка ПМП должна быть завернута до упора, уплотнительное кольцо должно присутствовать и обеспечивать герметичность. Винт, обеспечивающий дополнительное крепление крышки должен быть завернут с усилием 5 Н·м.

3.5.19 Момент затяжки резьбовой заглушки кабельного ввода – 50 Н·м.

3.5.20 В неиспользуемом кабельном вводе для плотного обжатия заглушки 4 необходимо затянуть втулку резьбовую 3 с усилием 20 Н·м для кабельного ввода D12 и 40 Н·м для кабельного ввода D18.

**ВНИМАНИЕ: При монтаже не допускается:**

**попадание влаги внутрь оболочки устройства через снятую крышку и разгерметизированный кабельный ввод;**

**механическое повреждение поплавков;**

**изменение положения ограничителей хода поплавка;**

**соприкосновение проводов кабеля внутри корпуса ПМП с металлическими частями.**

#### **3.6 Электрические соединения**

<span id="page-16-0"></span>3.6.1 Подключение преобразователя к приборам, с которыми он будет эксплуатироваться, необходимо осуществлять в соответствии с их эксплуатационной документацией.

3.6.2 При монтаже необходимо учитывать, что суммарное сопротивление нагрузки преобразователя **Rн** и соединительных проводников не должно превышать значения максимального сопротивления нагрузки, рассчитанного в соответствии с [1.2.8.](#page-3-6)

3.6.3 Соединения производить при отсутствии напряжения в подключаемых цепях. Электрический монтаж и заземление ПМП осуществлять в соответствии с требованиями ГОСТ IEC 60079-14 и других нормативных документов.

#### **3.7 Порядок работы**

3.7.1 Подать напряжение питания.

<span id="page-16-1"></span>3.7.2 Преобразователь при подаче питания работает в автоматическом режиме в соответствии с заданными настроечными параметрами, непрерывно преобразует значение уровня контролируемой среды в значение унифицированного токового сигнала, а так же принимает и выполняет команды по протоколу HART.

3.7.3 Поддерживаемые преобразователем команды HART-протокола, а также перечень параметров преобразователя, доступных для чтения и (или) изменения приведены в приложении Ж.

3.7.4 . Основная работа с преобразователем заключаются в настройке его параметров. Настройка параметров осуществляется по протоколу HART с помощью HART-модема, компьютера и программы «Настройка HART» (версия 1.0.7). Порядок работы с программой описан в соответствующем руководстве пользователя и приложении Ж.

3.7.5 Режим работы ПМП непрерывный.

3.7.6 Перечень критических отказов ПМП приведен в таблице 2.

Таблица 2

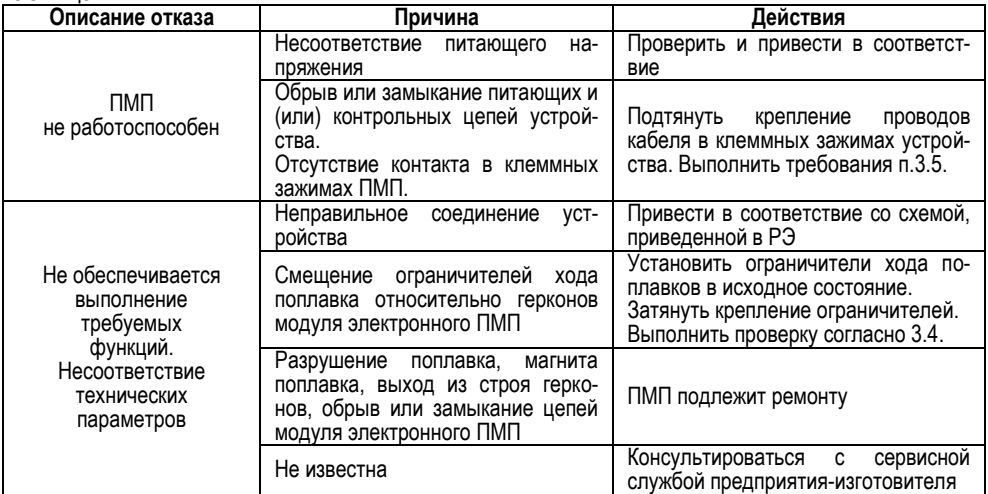

3.7.7 Перечень возможных ошибок персонала (пользователя), приводящих к аварийным режимам оборудования и действий, предотвращающих указанные ошибки, приведены в таблице 3.

#### Таблица 3

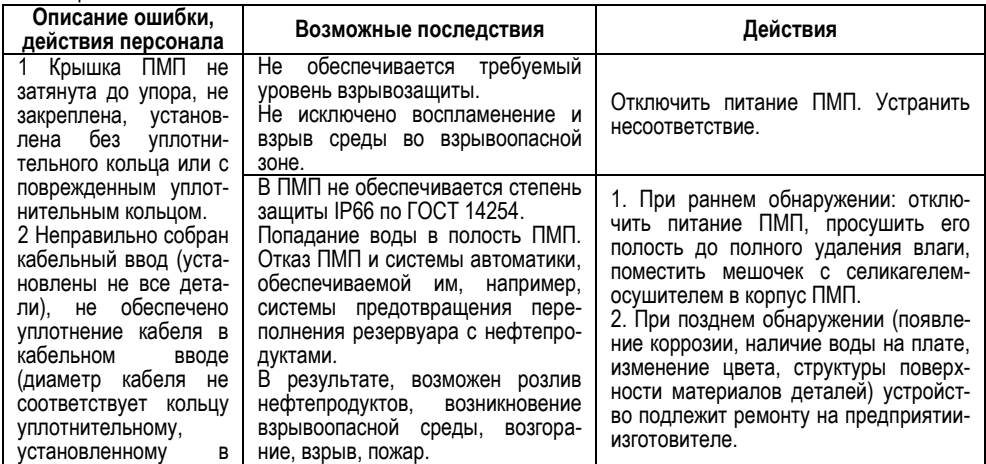

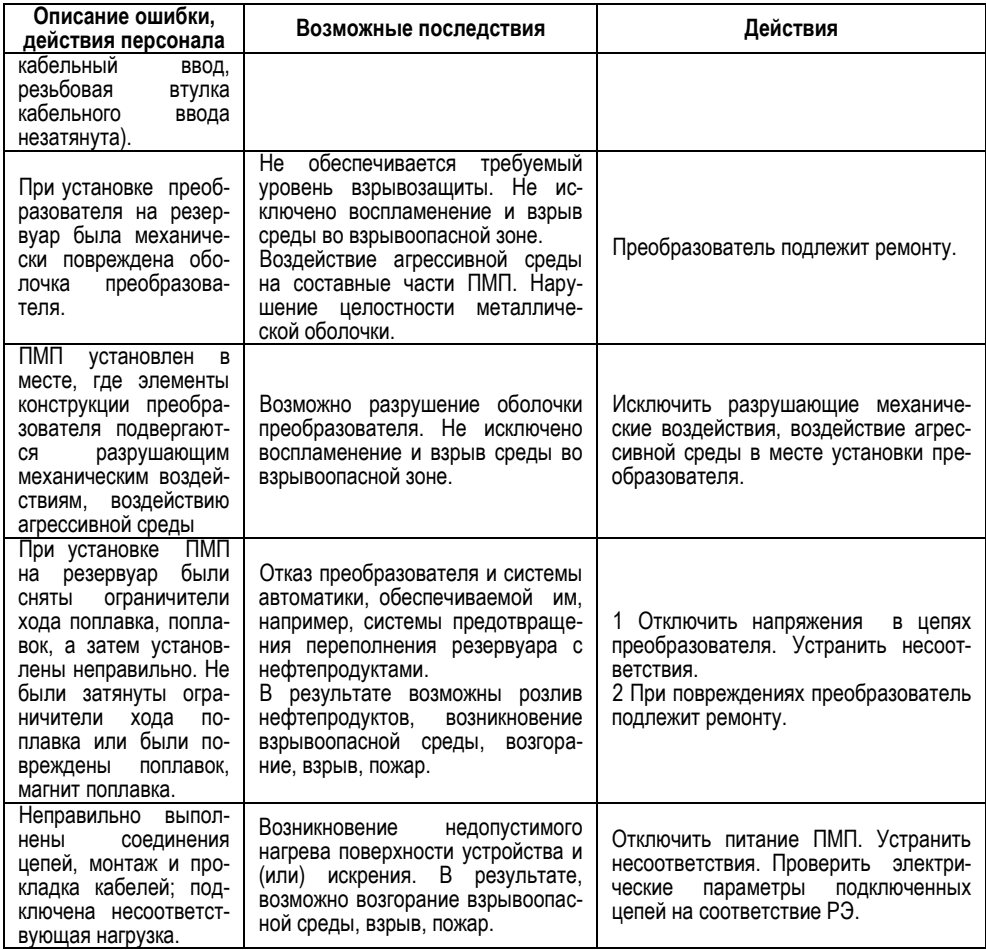

# **4 ТЕХНИЧЕСКОЕ ОБСЛУЖИВАНИЕ**

<span id="page-18-0"></span>4.1 Техническое обслуживание заключается в проведении профилактических работ и проверки. Техническое обслуживание производится с целью обеспечения работоспособности и сохранения эксплуатационных и технических характеристик устройства, в том числе, обуславливающих его взрывобезопасность, в течение всего срока эксплуатации.

4.2 Во время выполнения работ по техническому обслуживанию необходимо выполнять указания, приведенные в [3.](#page-12-0)

4.3 Профилактические работы включают:

осмотр и проверку внешнего вида. Проверяется отсутствие механических повреждений, целостность маркировки, прочность крепежа составных частей преобразователя, наличие загрязнений поверхностей преобразователя и плотных отложений на поплавке;

*Примечание –* При наличии загрязнений осуществляется очистка с помощью чистой ветоши, смоченной спиртом или моющим раствором.

проверку работоспособности;

проверку установки преобразователя. Проверяется прочность, герметичность крепления устройства, правильность установки в соответствии с РЭ;

проверку надежности подключения устройства. Проверяется отсутствие обрывов или повреждений изоляции соединительного кабеля и заземляющего провода;

проверку настроек преобразователя и его работоспособности. При проверке работоспособности включается питание преобразователя, снимаются показания измеряемого уровня. Показания должны находиться в пределах диапазона измерений.

4.4 Профилактические работы должны осуществляться не реже одного раза в год в сроки, устанавливаемые в зависимости от условий эксплуатации.

4.5 ПМП до ввода в эксплуатации, а также после ремонта, подлежит первичной поверке, а в процессе эксплуатации – периодической поверке.

4.6 Поверка преобразователей осуществляется по методике «Преобразователь магнитный поплавковый «ПМП». Методика поверки. СЕНС.421411.001МП». Поверка осуществляется с периодичностью, указанной в методике поверки.

Для проведения поверки необходимо установить в соответствии с приложением Е значения поправок: отступ от дна резервуара d0 и глубина погружения поплавка уровня d1 равными нулю, а также скорректировать пределы измерений (уровни, соответствующие 4 и 20 мА) на суммарную величину этих поправок или во время поверки корректировать показания преобразователя, отнимать сумму значений данных поправок от значения измеренного преобразователем уровня.

4.7 В случае неудовлетворительных результатов поверки преобразователи должны быть отправлены для настройки (юстировки) на предприятие-изготовитель.

<span id="page-19-0"></span>*Примечание –* Настройка (юстировка) может выполняться при эксплуатации по методике, изложенной в приложении Е.

# **5 ТЕКУЩИЙ РЕМОНТ ИЗДЕЛИЯ**

5.1 Ремонт ПМП производится на предприятии-изготовителе.

5.2 Ремонт устройства, заключающейся в замене вышедших из строя деталей, узлов, может производиться с использованием запасных частей, поставляемых предприятием-изготовителем.

5.3 После ремонта преобразователь должен быть поверен. Перед поверкой допускается, при необходимости, производить настройку (юстировку) преобразователя в соответствии с приложением Ж.

# **6 ТРАНСПОРТИРОВАНИЕ И ХРАНЕНИЕ**

<span id="page-19-1"></span>6.1 Условия транспортирования в части воздействия климатических факторов должны соответствовать условию 5 (ОЖ4) по ГОСТ 15150, в части воздействия механических факторов – условию С по ГОСТ Р 51908.

6.2 Условия хранения в не распакованном виде – 5 (ОЖ4) по ГОСТ 15150. Условия хранения в распакованном виде – I (Л) по ГОСТ 15150.

6.3 Срок хранения не ограничен (включается в срок службы).

# **7 УТИЛИЗАЦИЯ**

<span id="page-19-2"></span>7.1 Утилизацию необходимо проводить в соответствии с законодательством стран Таможенного союза по инструкции эксплуатирующей организации.

# **Приложение А – Ссылочные нормативные документы**

(справочное)

<span id="page-20-0"></span>Таблица А.1

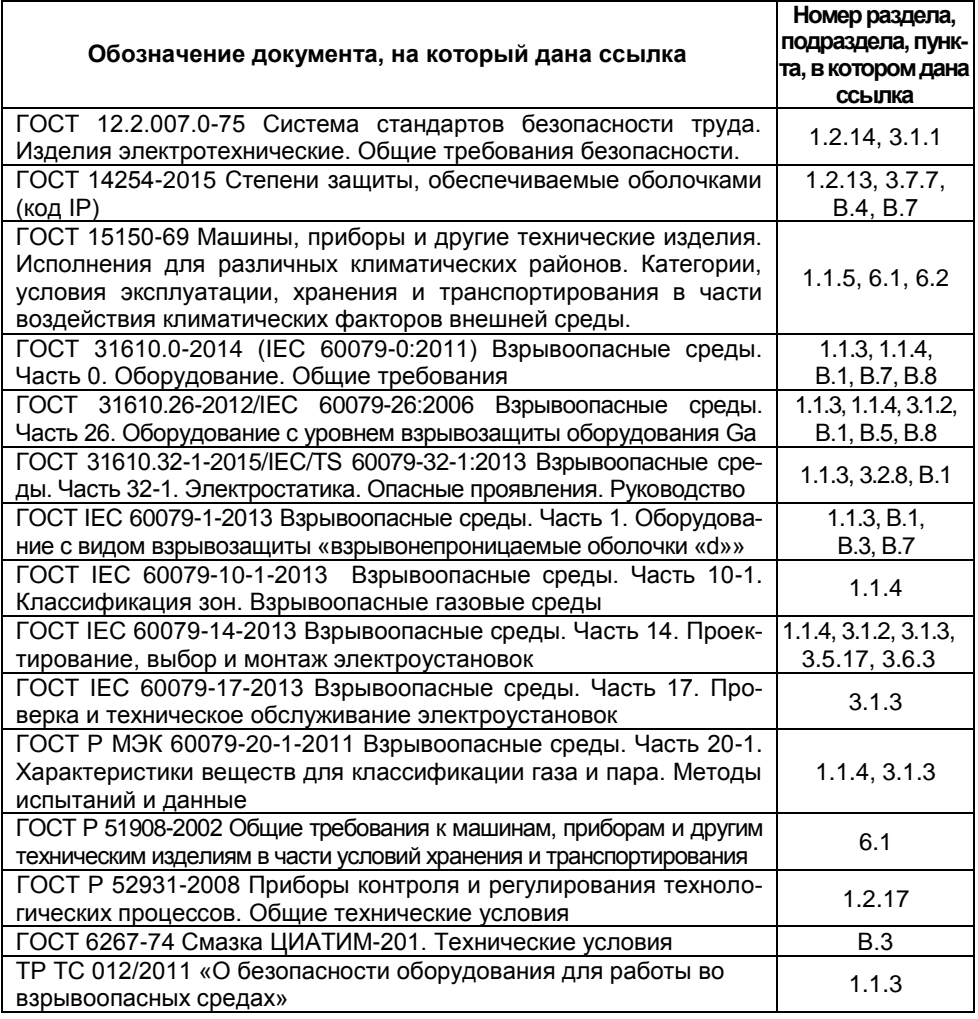

# <span id="page-21-0"></span>**Приложение Б – Схема условного обозначения преобразователя**

(обязательное)

Б.1 Условное обозначение ПМП:

# **ПМП-063** A-B-C-D-E-F G-**h**-T-H

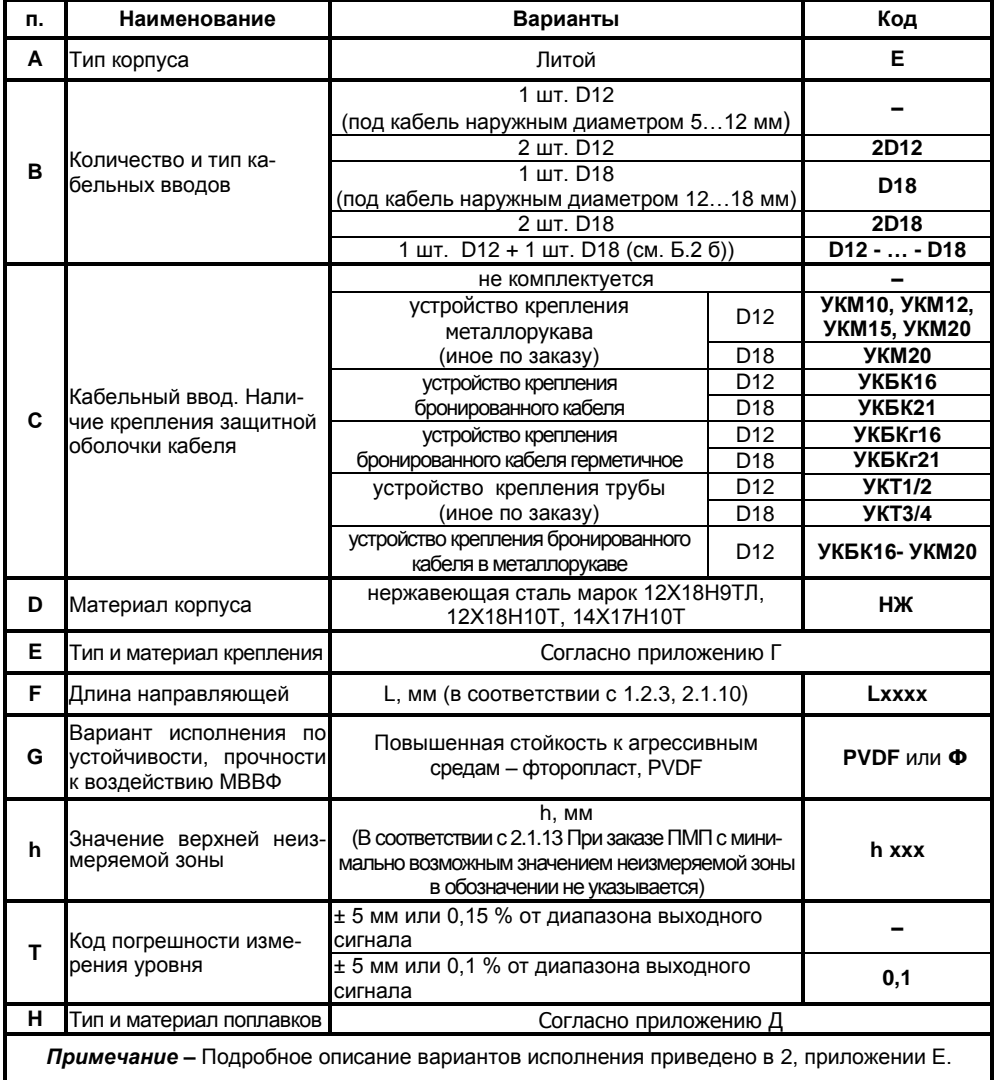

Б.2 Примеры записи условного обозначения ПМП при его заказе:

а) ПМП-063 с кабельным вводом **D12** с устройством крепления металлорукава (вариант исполнения **УКМ12**), в литом корпусе из нержавеющей стали (**НЖ**), с резьбовым нерегулируемым устройством крепления ПМП с метрической резьбой **M27** из нержавеющей стали, направляющей длиной **2000** мм и поплавком **D48x80xd22-PVDF**:

#### **ПМП-063Е-УКМ12-НЖ-М27/НЖ-L2000-PVDF-D48x80xd22-PVDF**;

б) ПМП-063 с одним кабельным вводом **D12** и одним кабельным вводом **D18** с устройством крепления бронированного кабеля герметичным (вариант исполнения **УКБКг16**), в корпусе из нержавеющей стали (**НЖ**), фланцевым нерегулируемым устройством крепления **Фл.Е-80-25** (старое обозначение – Фл.2-80-25) из нержавеющей стали, направляющей длиной **750** мм, с поплавком **D63x85xd28-PVDF**:

### **ПМП-063Е-D12-УКБКг16-D18-УКБКг16-НЖ-Фл.Е-80-25/НЖ-L750-Ф-D63x85xd28-PVDF**;

в) ПМП-063 с двумя кабельными вводами **D18**, устройством крепления трубы (вариант исполнения **УКТ3/4**), в литом корпусе из нержавеющей стали (**НЖ**), фланцевым нерегулируемым устройством крепления **Фл.Е-100-25** (старое обозначение – Фл.2-100-25) из нержавеющей стали, направляющей длиной **1500** мм, верхней неизмеряемой зоной 230 мм (**h230**), поплавком **D48x80xd22-PVDF**:

#### **ПМП-063Е-2D18-УКТ3/4-НЖ-Фл.Е-100-25/НЖ-L1500-Ф-h230-D48x80xd22-PVDF**.

*Примечание –* Обозначения «В», «C», «h», «T» не указываются, если относятся к разряду «по умолчанию».

#### **Приложение В – Обеспечение взрывозащищенности**

#### (обязательное)

<span id="page-23-0"></span>В.1 Взрывозащищенность преобразователя в соответствии с маркировкой **Ga/Gb Ex db IIB T6…T4 X** обеспечивается применением вида взрывозащиты – взрывонепроницаемая оболочка «db» по ГОСТ IEC 60079-1 с разделительным элементом по ГОСТ 31610.26 (IEC 60079-26:2006) и выполнением конструкции в соответствии с требованиями ГОСТ 31610.0.

Знак «**Х**» в маркировке взрывозащиты указывает на специальные условия безопасного применения преобразователя, связанные с необходимостью предотвращения образования статического электричества:

– оберегать фторопластовую оболочку преобразователя от механических повреждений, приводящих к ее разгерметизации и воздействию агрессивной среды на направляющую, являющуюся средством взрывозащиты;

при монтаже и обслуживании во взрывоопасных зонах протирать только влажной тканью;

наружный зажим заземления должен быть всегда заземлен;

принять меры ограничения электризации измеряемой среды, технологического оборудования и преобразователя в соответствии с ГОСТ 31610.32-1.

В.2 Чертеж средств взрывозащиты приведен на рисунке В.1.

В.3 Взрывоустойчивость оболочки проверяется при изготовлении испытаниями избыточным давлением 1,5 МПа по ГОСТ IEC 60079-1.

Взрывонепроницаемость оболочки обеспечивается исполнением деталей и их соединением с соблюдением параметров взрывозащиты по ГОСТ IEC 60079-1.

Крепежные детали оболочки предохранены от самоотвинчивания, изготовлены из коррозионностойкой стали или имеют антикоррозионное покрытие.

Сопряжения деталей, обеспечивающих взрывозащиту вида «db», показаны на чертеже средств взрывозащиты, обозначены словом «Взрыв» с указанием параметров взрывозащиты.

На поверхностях, обозначенных «Взрыв», не допускаются забоины, трещины и другие дефекты. В резьбовых соединениях должно быть не менее пяти полных неповрежденных витков в зацеплении.

Поверхности, обозначенные «Взрыв», кроме деталей, установленных на клей покрыты противокоррозионной смазкой ЦИАТИМ-201 ГОСТ 6267.

Корпус преобразователя выполнен из нержавеющей стали марок 12Х18Н9ТЛ, 12Х18Н10Т, 14Х17Н10Т.

В.4 Оболочка имеет степень защиты от внешних воздействий IP66 по ГОСТ 14254.

25

Герметичность оболочки обеспечивается применением уплотнительных колец в крышке, в штуцере кабельного ввода и заглушке, во втулке (рисунок В.1), а так же герметичностью кабельных вводов.

В.5 Направляющая является разделительной перегородкой в соответствии с ГОСТ 31610.26 и может помещаться в зону класса 0. Направляющая преобразователя выполнена из коррозионностойкой стали марки 12Х18Н10Т с толщиной стенки не менее 1 мм. Направляющая заключена во фторопластовую оболочку с толщиной стенки не более 2 мм. В преобразователе отсутствуют искрящие контакты и нагревающиеся элементы.

*Примечание –* Фторопластовую оболочку необходимо оберегать от механических повреждений, приводящих к ее разгерметизации, воздействию агрессивной среды на направляющую.

В.6 Преобразователь имеет наружный и внутренний зажим заземления. Внутренний зажим заземления расположен на внутренней стенке корпуса ПМП рядом с другими зажимами для подключения внешних цепей.

ПМП с направляющей, заключенной во фторопластовую оболочку, имеет наружный зажим заземления для стекания зарядов статического электричества.

<span id="page-24-0"></span>В.7 Преобразователь должен применяться с кабельными вводами заводаизготовителя или с другими кабельными вводами, которые обеспечивают взрывозащищенность устройств с видом взрывозащиты – взрывонепроницаемая оболочка «d», уровень взрывозащиты – взрывобезопасный в соответствии с ГОСТ 31610.0, ГОСТ IEC 60079-1 для группы IIВ и степень защиты от внешних воздействий не ниже IP66 по ГОСТ 14254. Кабельные вводы должны иметь рабочий температурный диапазон не менее от минус 50 °С до 60 °С.

В.8 Кабельный ввод должен обеспечивать взрывозащищенность устройств с видом взрывозащиты «взрывонепроницаемая оболочка «d»» в соответствии с ГОСТ 31610.0 и ГОСТ IEC 60079-1 для групп IIА, IIВ, IIС.

Конструкция узла присоединения кабельного ввода указана в чертеже средств взрывозащиты устройств (рисунок В.3).

Кабельный ввод должен обеспечивать закрепление кабеля с целью предотвращения растягивающих усилий и скручиваний, действующих на кабель в местах присоединения его жил к клеммным зажимам и выдергивания кабеля из уплотнительного кольца поз. 2 (рисунок В.3).

Взрывонепроницаемость и герметичность кабельных вводов достигается обжатием изоляции кабеля кольцом уплотнительным, материал которого стоек к воздействию окружающей среды в условиях эксплуатации.

Кабельный ввод D12 комплектуется кольцами уплотнительными предназначенными для уплотнения кабеля круглого сечения с наружным диаметром от 5 до 8 мм, от 8 до 10 мм и от 10 до 12 мм.

Кабельный ввод D18 комплектуется кольцами уплотнительными, предназначенными для уплотнения кабеля круглого сечения с наружным диаметром от 12 до 14 мм, от 14 до 16 мм и от 16 до 18 мм.

Диапазон допустимых наружных диаметров монтируемого кабеля указывается на торцевой поверхности кольца.

Металлические элементы кабельного ввода изготавливаются из нержавеющей стали марок 12Х18Н10Т, 14Х17Н2 (рисунок В.3, таблица 2).

В.9 Максимальная площадь проекции неметаллической части поплавка преобразователя не превышает 2500 мм<sup>2</sup> (для предотвращения образования заряда статического электричества). Диаметр поплавка не более 48 мм, высота не более 50 мм.

В.10 Максимальная температура наружной поверхности преобразователя соответствует диапазону температурных классов Т6 … Т4. Температурный класс устройства определяется температурой измеряемой среды:

Таблица В.1

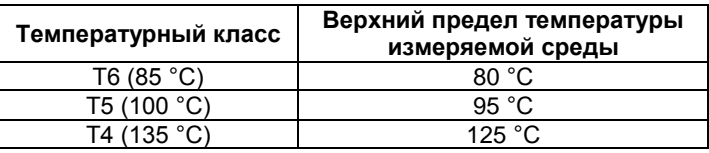

В.11 На корпусе преобразователя имеется табличка с маркировкой согласно [1.4.1](#page-5-3). Табличка содержит предупреждающую надпись: «ОТКРЫВАТЬ, ОТКЛЮЧИВ ПИТАНИЕ!».

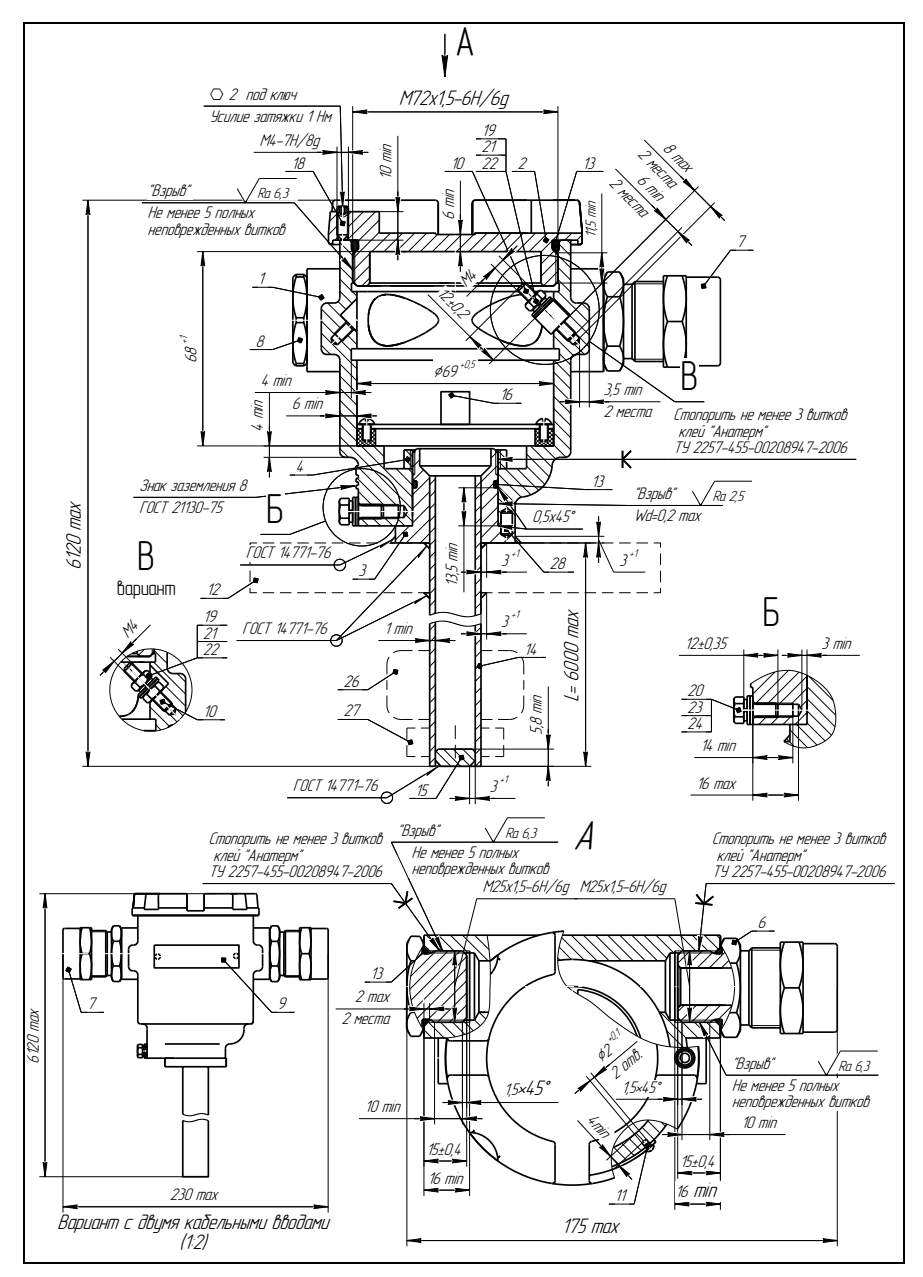

Рисунок В.1

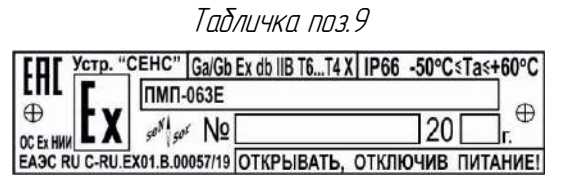

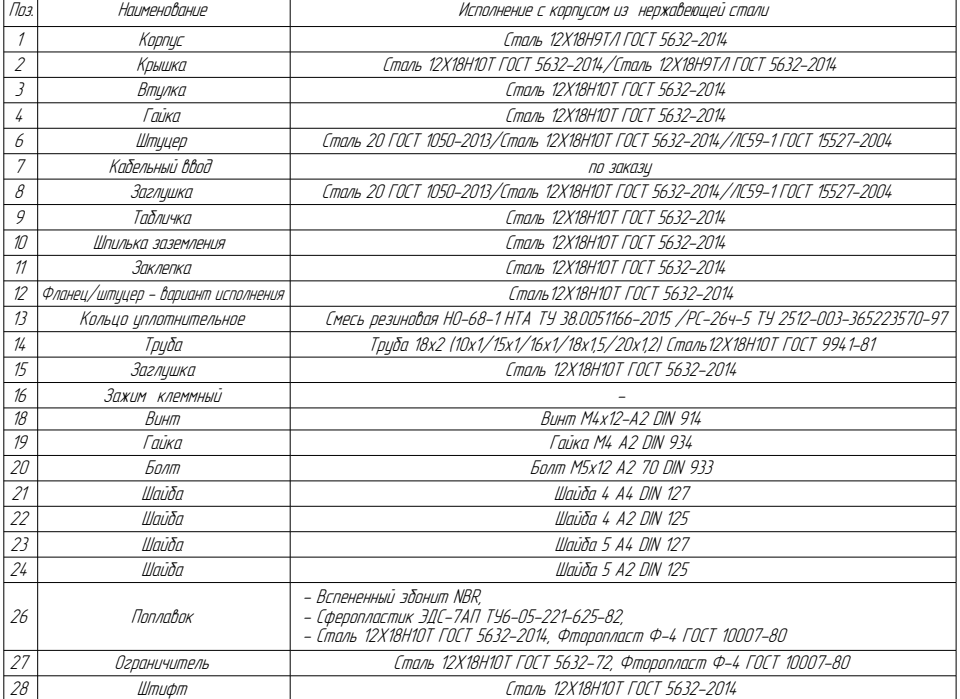

Рисунок В.2

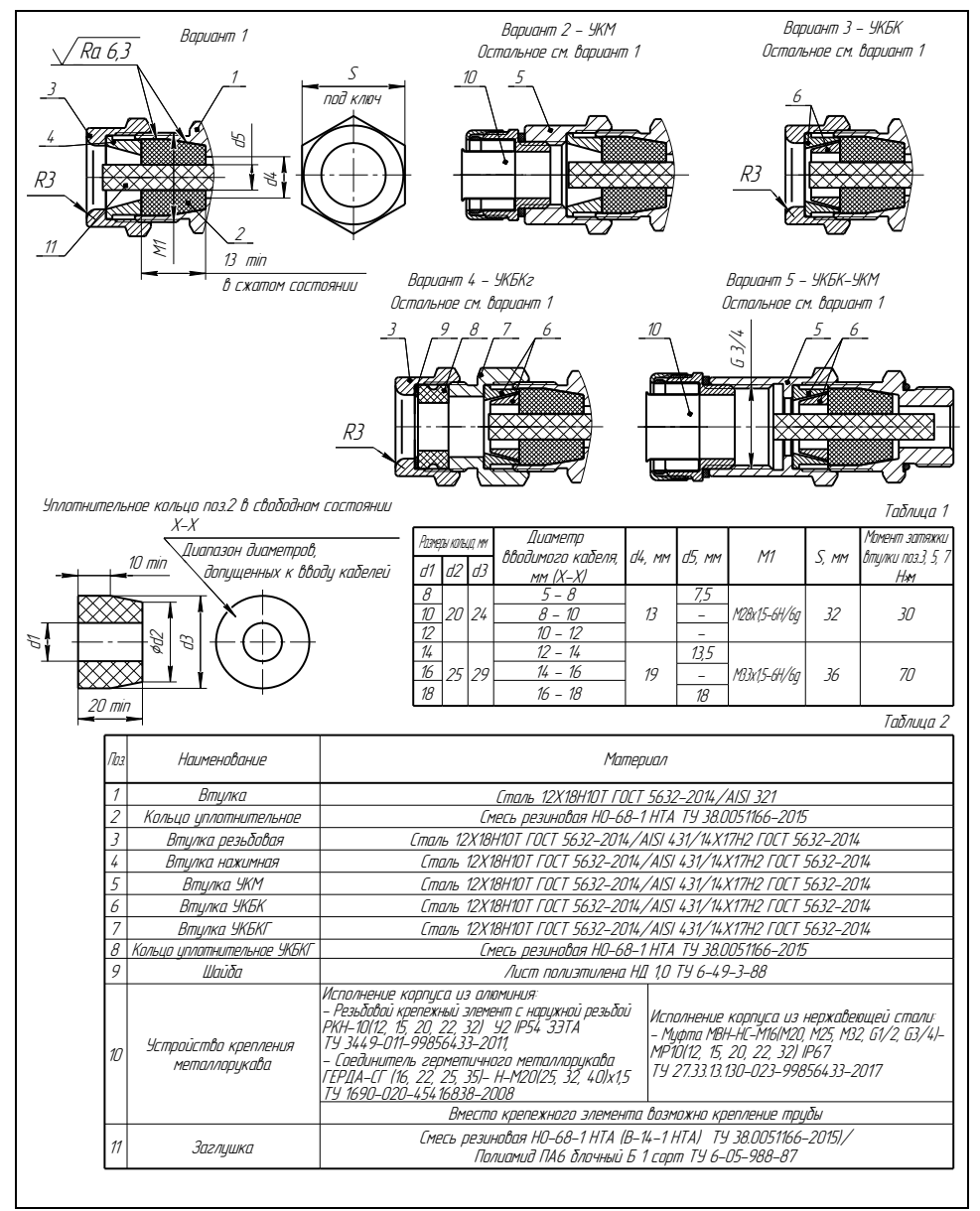

Рисунок В.3

# **Приложение Г – Типы устройств крепления преобразователя**

(обязательное)

<span id="page-29-0"></span>Г.1 Устройство крепления преобразователя может быть фланцевым нерегулируемым или резьбовым нерегулируемым.

Устройства крепления изготавливаются из стали марки 12Х18Н10Т.

Г.2 Фланцевые устройства крепления производятся следующих типов:

а) Фланцевые устройства крепления с присоединительными размерами, размерами и исполнениями уплотнительных поверхностей по ГОСТ 12815, ГОСТ 33259.

Структура условного обозначения при заказе:

### **Фл.**А–В–С/**НЖ**, где

А – вариант исполнения уплотнительной поверхности (цифра в соответствии с ГОСТ 12815, буква в соответствии с ГОСТ 33259);

В – условный проход Dу, мм;

С - условное давление Ру, кгс/см<sup>2</sup>;

**НЖ** – исполнение из стали марки12Х18Н10Т.

Типовые устройства крепления приведены в таблице Г.1 и рисунке Г.1.

Таблица Г.1

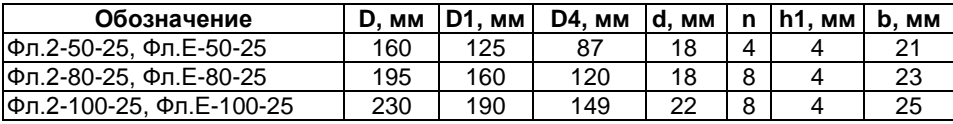

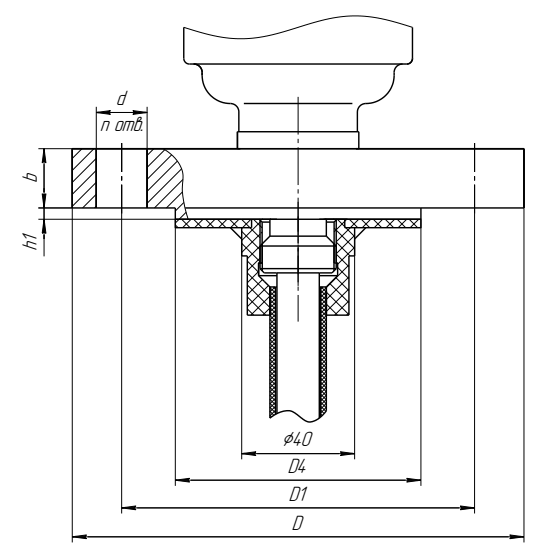

Рисунок Г.1

б) Фланцевые устройства крепления с тонкостенным фланцем произвольных размеров, указываемых в обозначении. Нерегулируемое устройство крепления приведено на рисунке Г.2.

Структура условного обозначения при заказе:

**Фл.D**D, **Dn**Dn, **n**n, **d**d, **h**h/**НЖ**, где

**D** – наружный диаметр фланца, мм;

**Dn** – диаметр по центрам крепежных отверстий, мм;

- **n** количество отверстий;
- **d** диаметр отверстий, мм;
- **h** высота фланца, мм;
- **НЖ**  исполнение из стали марки12Х18Н10Т.

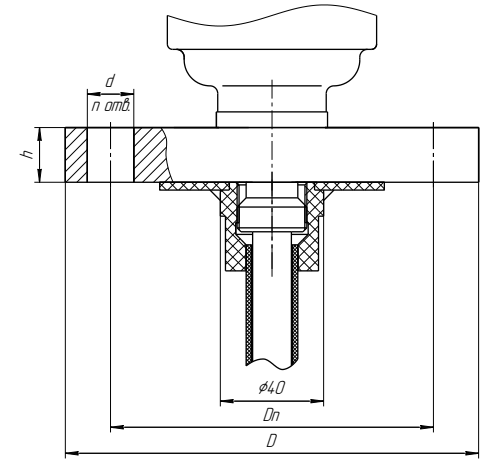

Рисунок Г.2

Г.3 Резьбовое устройство крепления с метрической резьбой M27х1,5. Предназначено для крепления преобразователя на крышке (верхней стенке) резервуара в отверстии диаметром 30 мм (см. рисунок Г.3). Основной вариант исполнения устройства крепления используется при толщине крышки (верхней стенки) резервуара не более 8 мм. При толщине более 8 мм, необходимо применять устройство крепления с удлиненной резьбой.

*Примечание –* При монтаже преобразователя с данным устройством крепления потребуется снять с направляющей поплавки и ограничители хода поплавков.

Структура условного обозначения при заказе:

#### **М27**(**l**)/**НЖ**, где

**l** – длина резьбы, указывается только для исполнений с удлиненной резьбой, мм; **НЖ** – исполнение из стали марки12Х18Н10Т.

Типовые устройства крепления приведены в таблице Г.2 и рисунке Г.3.

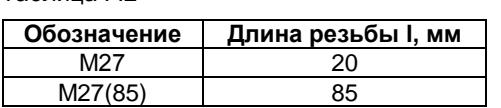

Таблица Г.2

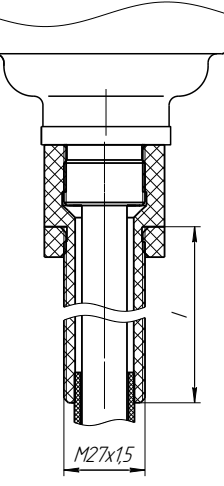

Рисунок Г.3

Г.4 Значения рабочего давления в резервуарах в соответствии с [1.2.10.](#page-4-5)

*Примечание –* Конструкция устройств крепления постоянно совершенствуется.

Возможно исполнение устройства крепления по заказу.

# **Приложение Д – Типы поплавков преобразователей**

(обязательное)

<span id="page-32-0"></span>Д.1 Преобразователи в зависимости от варианта исполнения поставляются с поплавками уровня. Сводные данные для поплавков уровня приведены в таблицах Д.1 и Д.2.

Таблица Д.1

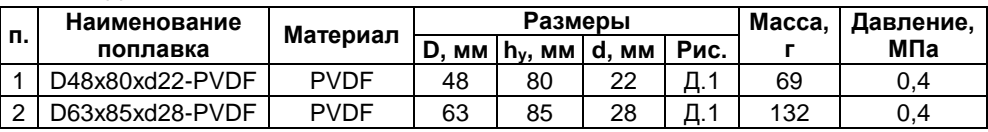

Таблица Д.2

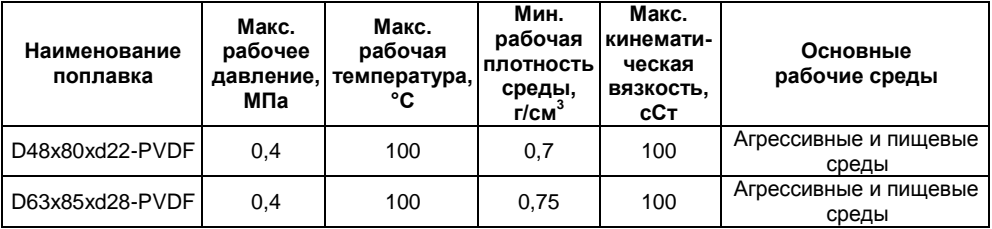

Д.2 Габаритные размеры указаны на рисунке Д.1.

Д.3 Все поплавки уровня должны устанавливаться на преобразователь магнитом вверх. В поплавках из нержавеющей стали марки 12X18Н10Т положение магнита (верх поплавка) маркируется буквой N.

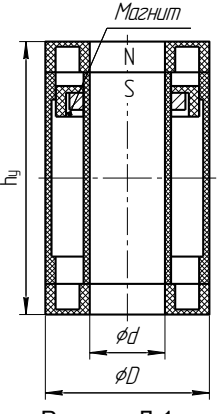

Рисунок Д.1

Д.4 Ориентировочные значения глубин погружения поплавков уровня в зависимости от плотности контролируемой среды приведены в таблицах Д.3 и Д.4. Таблица Д.3

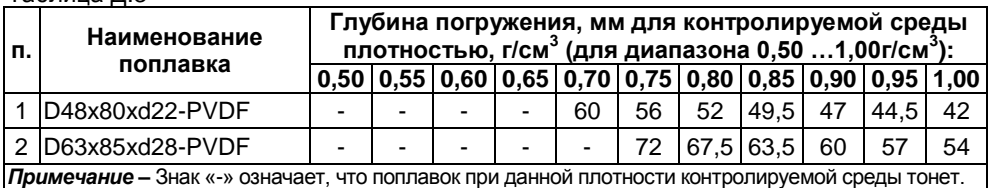

Таблица Д.4

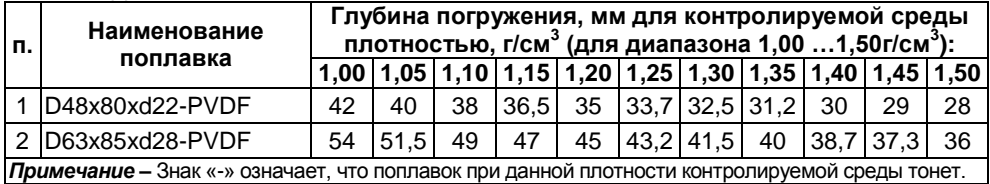

*Примечание –* Конструкции поплавков постоянно совершенствуются и могут отличаться от представленных на рисунках.

Возможно исполнение поплавков по заказу.

# **Приложение Е – Порядок настройки преобразователя**

(обязательное)

<span id="page-34-0"></span>Е.1 Настройка параметров преобразователя осуществляется по протоколу HART с помощью HART-модема, компьютера и программы «Настройка HART» (версия 1.0.7). Порядок работы с программой описан в ее руководстве пользователя.

Е.2 Преобразователь осуществляет измерение уровня от нижней торцевой поверхности направляющей до нижней торцевой поверхности поплавка. Для корректного измерения уровня по протоколу HART осуществляется приведение измерений к реальным условиям эксплуатации с помощью поправок, соответствующим параметрам **d0** (отступ от дна резервуара), **d1** (глубина погружения поплавка уровня) (рисунок 4).

Введение поправок **d0**, **d1** осуществляется следующим образом.

Подключите преобразователь через HART-модем к компьютеру в соответствии со схемами, приведенными на рисунке 8.

*Примечание* – Подключение HART-модема компьютеру необходимо осуществлять в соответствии с его эксплуатационной документацией.

Запустите на компьютере программу «Настройка HART». При этом откроется окно программы рисунок Е.1.

| ≥ Настройка HART                            |          | ______ |
|---------------------------------------------|----------|--------|
| Устройство Подключение Справка              |          |        |
| 导會員                                         |          |        |
| Сведения об устройстве Паранетры Калибровка |          |        |
| Параметр                                    | Значение |        |
| Код производителя                           |          |        |
| Тип прибора                                 |          |        |
| Версия протоколе                            |          |        |
| Версия команд прибора                       |          |        |
| Версия программы                            |          |        |
| Версия модулей                              |          |        |
| Фюнческий интерфейс                         |          |        |
| Заводской номер                             |          |        |
| Полный адрес                                |          |        |
| Короткий адрес                              |          |        |
| Дата                                        |          |        |
| Тэг                                         |          |        |
| Описание                                    |          |        |
| Заметки                                     |          |        |
|                                             |          |        |

Рисунок Е.1

Выберите в программе COM-порт, к которому подключен HART-модем. Для этого:

Выберите пункт меню «Подключение> Настройка COM-порта» (рисунок Е.2);

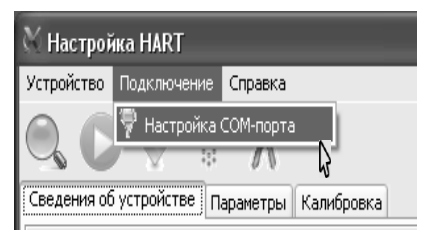

# Рисунок Е.2

Во всплывающем окне «Настройка СОМ-порта» (рисунок Е.3) выберите соответствующий СОМ-порт;

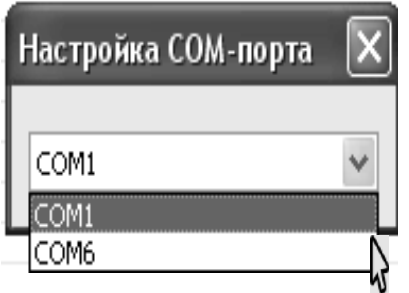

После выбора закройте окно «Настройка СОМ-порта» (рисунок Е.4).

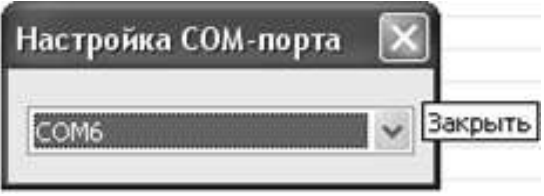

#### Рисунок Е.4

Выполните поиск подключенного преобразователя. Для этого, выберите пункт меню «Устройство-> Найти устройство» (рисунок Е.5) или нажмите клавишу F3.

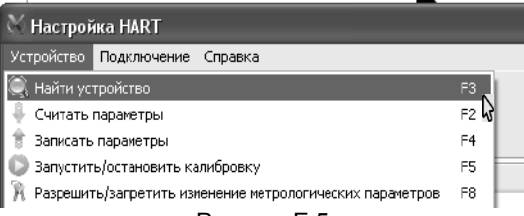

Рисунок Е.5

Во время поиска преобразователя откроется окно «Обмен по HART» (рисунок Е.6).

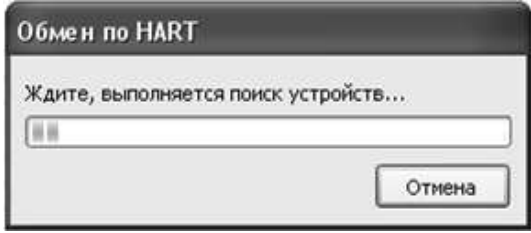

# Рисунок Е.6

По окончанию поиска во вкладке «Сведения об устройстве» отобразятся данные найденного преобразователя, а в информационном поле программы, находящемся внизу окна программы, отобразится сообщение «Устройство найдено» (рисунок Е.7).

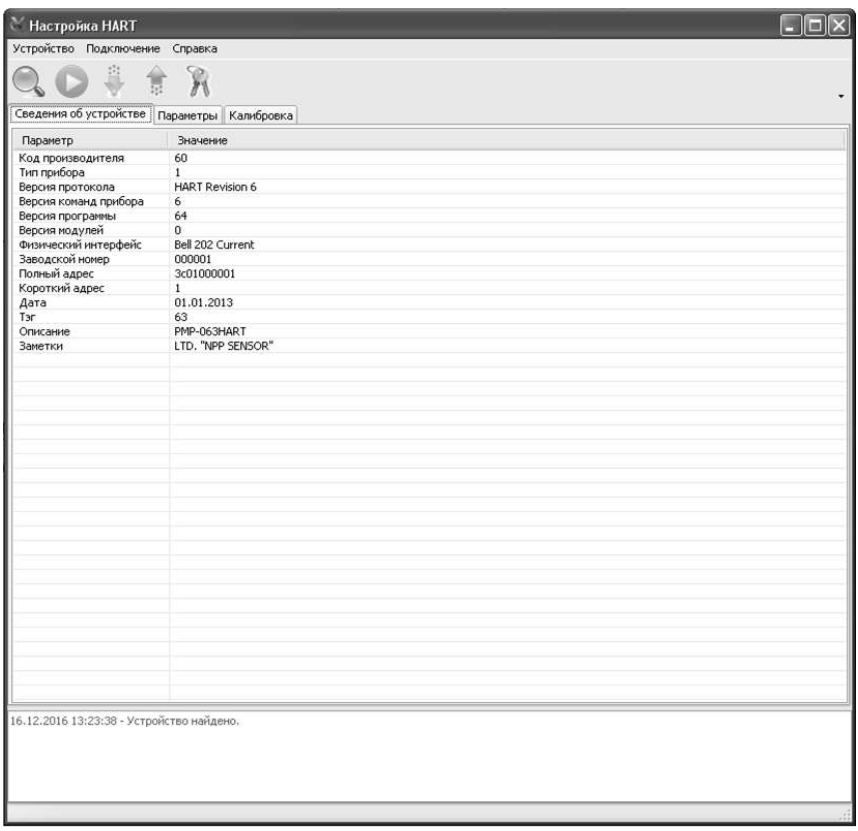

Рисунок Е.7 Перейдите во вкладку «Параметры» (рисунок Е.8).

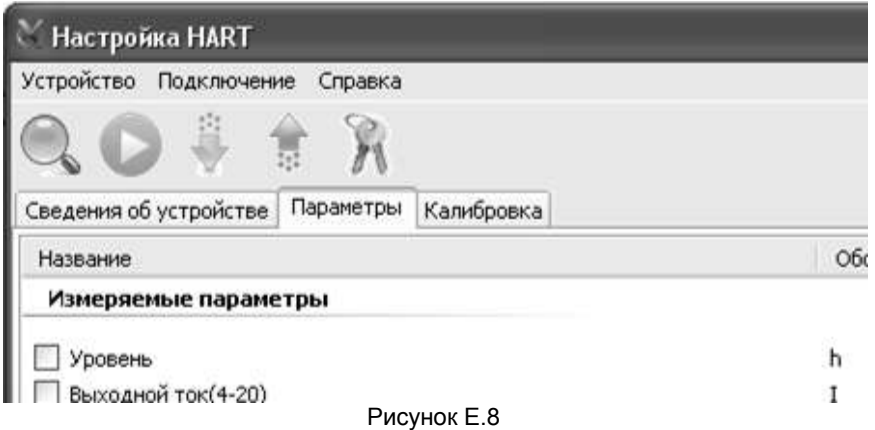

Затем считайте текущие параметры преобразователя, для чего выберите пункт меню «Устройство -> считать параметры» (рисунок Е.9) или нажмите клавишу F2.

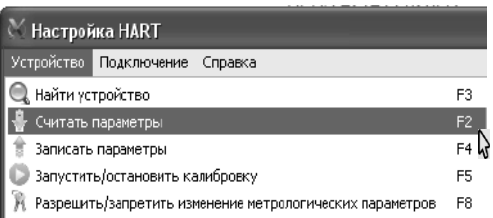

Во время считывания откроется окно «Обмен по HART» (рисунок Е.6). После считывания окно закроется, а во вкладке «Параметры» отобразятся текущие считанные параметры преобразователя, а в информационном поле программы, находящемся внизу окна программы, отобразится сообщение «Параметры успешно считаны» (рисунок Е.10).

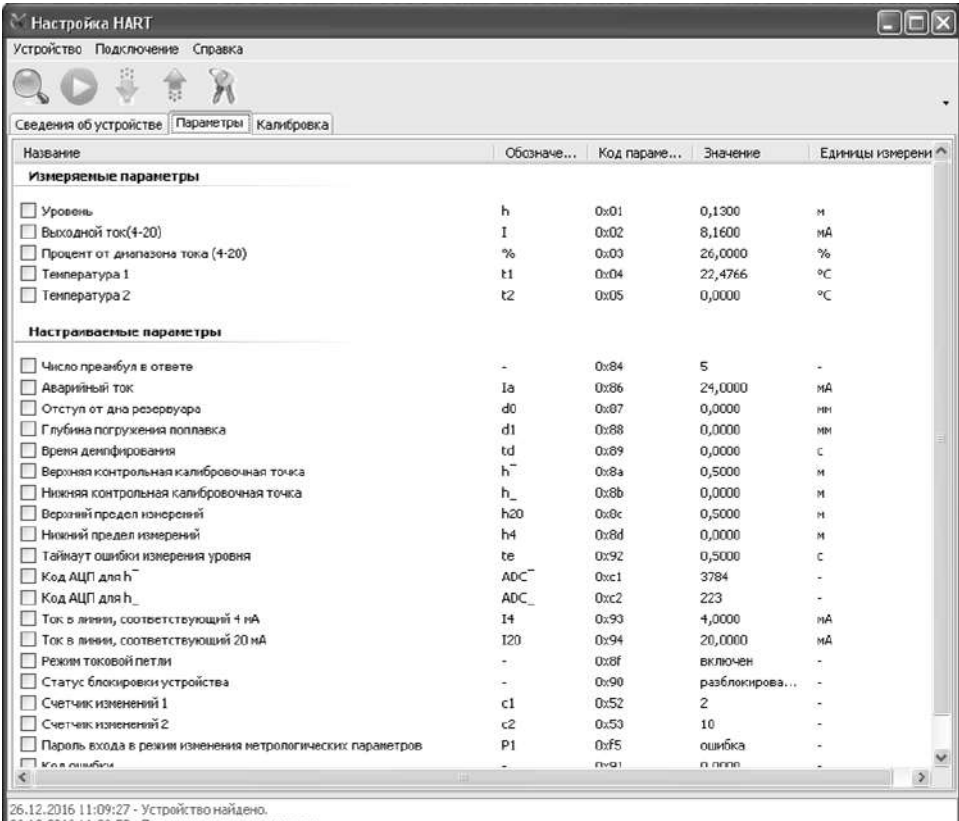

26.12.2016 11:09:52 - Паранетры успешно считаны

#### Рисунок Е.10

Для разрешения изменения параметров преобразователя выберите пункт меню «Устройство->Разрешить/Запретить изменения метрологических параметров» (рисунок Е.11) или нажмите клавишу F8. После этого откроется диалоговое окно «Управление доступом».

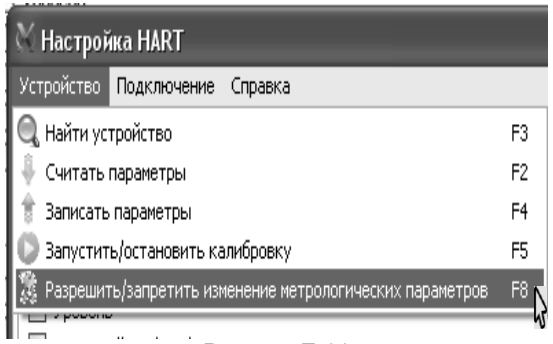

В окне «Управление доступом» установите флаг «Разрешить изменение метрологических параметров», в поле «Пароль» введите текущий пароль, а затем нажмите на кнопку «Выполнить» (рисунок Е.12).

*Примечание –* При выпуске преобразователя из производства устанавливается пароль «1234». При эксплуатации преобразователя пароль может быть изменен.

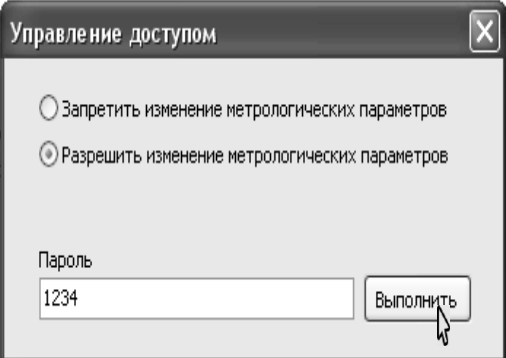

Рисунок Е.12

При правильном вводе пароля, в информационном поле программы отобразится сообщение «Уровень доступа изменен» (рисунок Е.13).

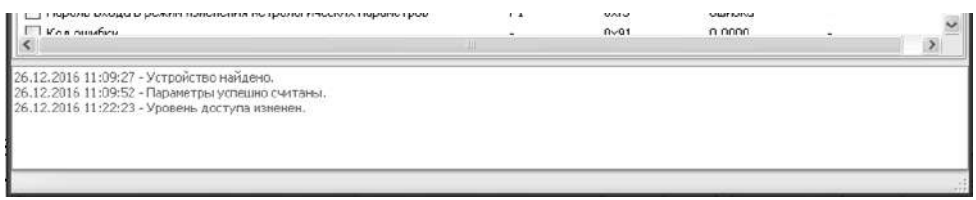

# Рисунок Е.13

Для введения поправки d0 (отступ от дна резервуара) необходимо дважды «щелкнуть» левой кнопкой мыши, на соответствующей данному параметру строке во вкладке «Параметры» (рисунок Е.14).

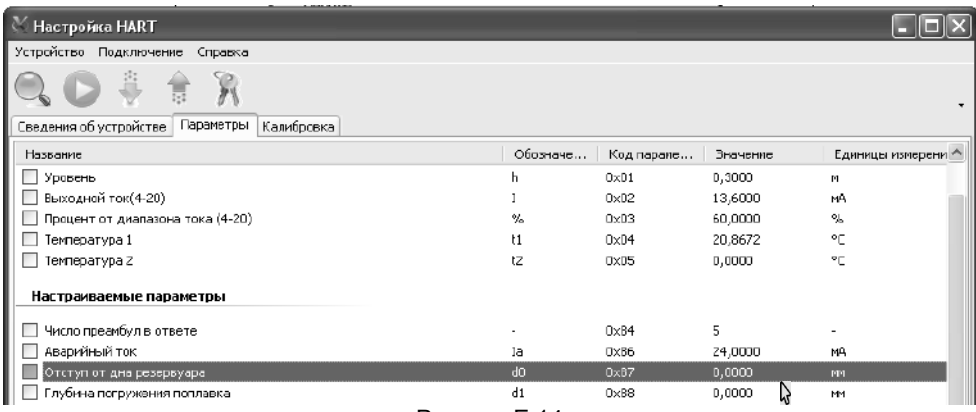

После этого откроется диалоговое окно «Установка параметра». В данном окне в поле «Значение» необходимо ввести значение поправки и нажать кнопку «OK» (рисунок Е.15).

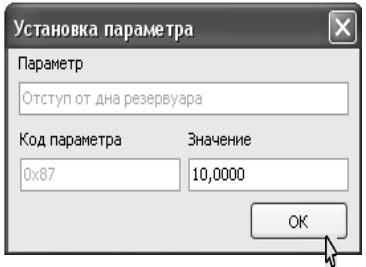

#### Рисунок Е.15

После этого во вкладке «Параметры» в строке «Отступ от дна резервуара d0» изменится значение поправки, а также установится флаг, расположенный слева от строки и свидетельствующий об изменении параметра (рисунок Е.16).

| <b>Настройка HART</b>                             |          |             |          |                  |
|---------------------------------------------------|----------|-------------|----------|------------------|
| Устройство Подключение<br>Справка                 |          |             |          |                  |
| ĥ<br>H                                            |          |             |          | ۰                |
| Параметры<br>Сведения об устройстве<br>Калибровка |          |             |          |                  |
| Название                                          | Обозначе | Код параме  | Значение | Единицы измерени |
| Измеряемые параметры                              |          |             |          |                  |
| Уровень<br>E I                                    | h        | 0x01        | 0,1300   | M                |
| Выходной ток(4-20)                                |          | 0x02        | 8,1600   | MA               |
| Процент от диапазона тока (4-20)                  | $\%$     | $0\times03$ | 26,0000  | $\%$             |
| Температура 1                                     | t1       | 0x04        | 22,4766  | °C               |
| Температура 2                                     | t2       | 0x05        | 0,0000   | °C               |
| Настраиваемые параметры                           |          |             |          |                  |
| Число преамбул в ответе                           | ×.       | 0x84        | 5        | ٠                |
| Аварийный ток<br>P.                               | Ia       | 0x86        | 24,0000  | MA               |
| X<br>Отступ от дна резервуара                     | d0       | 0x87        | 10,0000  | MM               |

Рисунок Е.16

Для сохранения значения поправки в памяти преобразователя выберите пункт меню «Устройство->Записать параметры» (рисунок Е.17) или нажмите клавишу F4.

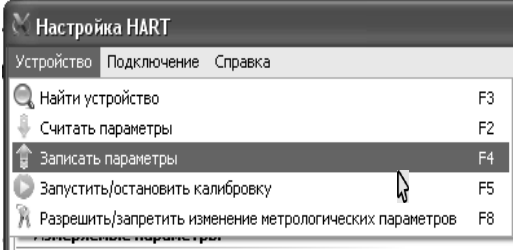

## Рисунок Е.17

Во время записи откроется окно «Обмен по HART» (рисунок Е.6). После записи окно закроется, а во вкладке «Параметры» сбросится флаг, расположенный слева от строки «Отступ от дна резервуара d0», а в информационном поле программы, находящемся внизу окна программы, отобразится сообщение «Параметры успешно записаны» (рисунок Е.18).

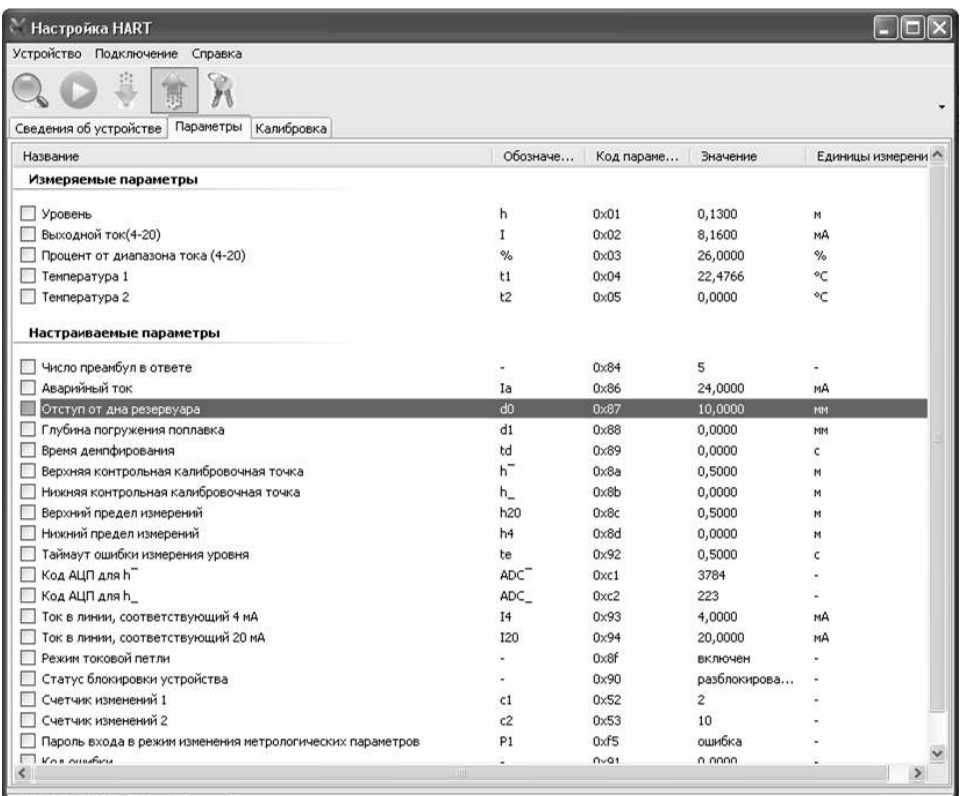

26.12.2016 11:09:27 - Устройство найдено.<br>26.12.2016 11:09:52 - Параметры успешно считаны.<br>26.12.2016 11:22:23 - Уровень доступа изменен.<br>26.12.2016 13:05:25 - Параметры успешно записаны.

Введение поправки d1 (глубина погружения поплавка) осуществляется аналогично введению поправке d0 (отступ от дна резервуара).

Для запрещения дальнейшего изменения параметров преобразователя выберите пункт меню «Устройство->Разрешить/Запретить изменения метрологических параметров» (рисунок Е.11) или нажмите клавишу F8, В открывшемся окне «Управление доступом» установите флаг «Запретить изменение метрологических параметров», а затем нажмите на кнопку «Выполнить» (рисунок Е.19). После этого, в информационном поле программы должно отобразиться сообщение «Уровень доступа изменен».

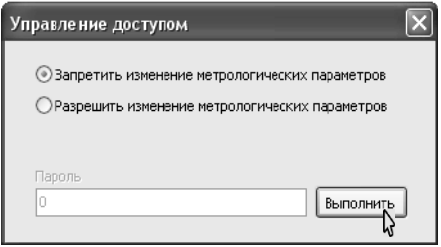

Рисунок Е.19

Примечание - При отключении, сбросе напряжения питания преобразователь автоматически переходит в режим запрета изменений параметров.

Е.3 У преобразователя можно также настроить следующие параметры:

- короткий адрес преобразователя при работе по HART протоколу:

- пароль для входа в режим изменения метрологических параметров:

- время демпфирования (усреднения) показаний уровня.

Настройка данных параметров осуществляется аналогично настройке поправок d0 и d1 в соответствии с Е.2.

Е.4 Настройка (юстировка) преобразователя осуществляется по протоколу НАRТ с помошью HART-модема, компьютера и программы «Настройка HART» (версия 1.0.7). Порядок работы с программой описан в ее руководстве пользователя.

Схема подключения преобразователя при настройке приведена на рисунке Е.20. При настройке необходимо установить напряжение на источнике питания G равным  $(24 \pm 0.5)$  B.

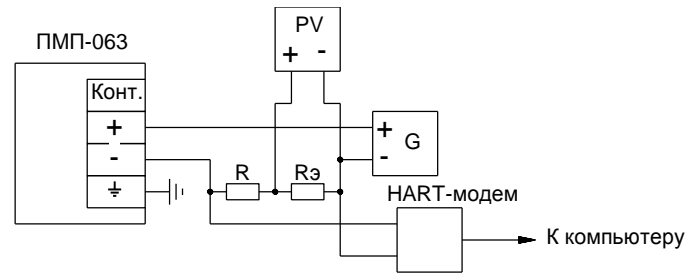

G - источник питания:

PV - цифровой мультиметр в режиме измерения напряжения:

 $R$  - резистор с номинальным сопротивлением 150 Ом мошностью 0.5 Вт.

R<sub>3</sub> - эталонная катушка электрического сопротивления с номинальным сопротивлением 100 Ом.

Рисунок Е.20

При проведении настройки должны использоваться средства измерений, указанные в таблице Е.1.

Таблица Е.1

| N <sub>2</sub>                                                                | Средства                                  | Требуемые характеристики                                                                                                    | Тип                            |  |  |
|-------------------------------------------------------------------------------|-------------------------------------------|----------------------------------------------------------------------------------------------------|--------------------------------|--|--|
| 1                                                                             | Рулетка<br>измерительная<br>металлическая | Диапазон измерений: от 1 до 10 м.<br>2 класс точности по ГОСТ 7502-98.                                                                                                    | P <sub>10</sub> y <sub>2</sub> |  |  |
| $\overline{c}$                                                                | Термогигрометр                            | Диапазон измерения температуры: от ми-<br>нус 20 до плюс 60 °С.<br>Пределы допускаемой погрешности изме-<br>рений температуры: ± 0,3 °С.<br>Диапазон измерений относительной<br>влажности: от 0 до 90 %.<br>Пределы допускаемой погрешности изме-<br>рений влажности: ± 2 %. | <b><i>MBA-6A</i></b>           |  |  |
| 3                                                                             | Барометр-анероид<br>метеорологический     | Диапазон измерений: от 80 до 106 кПа.<br>Пределы<br>допускаемой<br>погрешности:<br>± 0,2 кПа.                                                                                                    | <b>GAMM-1</b>                  |  |  |
| 4                                                                             | Мультиметр<br>цифровой                    | Диапазон измерений напряжения: от 0 до<br>$10B$ .<br>Пределы допускаемой погрешности изме-<br>рений напряжения:<br>$\pm$ (0,0035 + 0,0005Uk/U) %                                                                                                    | Agilent<br>34401A              |  |  |
| 5                                                                             | Катушка электриче-<br>ского сопротивления | Номинальное сопротивление 100 Ом.<br>Класс точности 0,01.                                                                                                    | P331                           |  |  |
| 6                                                                             | Источник питания                          | Диапазон установки выходного напряже-<br>GPR-6030D<br>ния от 0 до 60 В.                                                                                                    |                                |  |  |
| Примечание - Попускается применение лругих средств имеющих аналогичные метро- |                                           |                                                                                                    |                                |  |  |

*Примечание* – Допускается применение других средств имеющих аналогичные метрологические характеристики.

Настройку необходимо проводить при следующих нормальных условиях:

температура окружающего воздуха (20 ± 5) °С;

относительная влажность окружающего воздуха от 45 до 80 %;

атмосферное давление от 84 до 106,7 кПа (от 630 до 800 мм рт. ст.);

вибрация, тряска, удары, магнитные поля (кроме магнитного поля Земли) должны отсутствовать.

Перед проведением настройки преобразователь должен быть предварительно выдержан в нормальных условиях не менее 4 часов.

Настройка производится следующим образом.

На персональном компьютере в соответствии с Е.2 запустите программу «Настройка HART» (версия 1.0.7), выберите СОМ-порт, через который подключен HARTмодем, выполните поиск преобразователя, разрешите изменение его метрологических параметров.

Выберите в окне программы закладку «Калибровка». Нажмите в программе кнопку «Запустить» (рисунок Е.21).

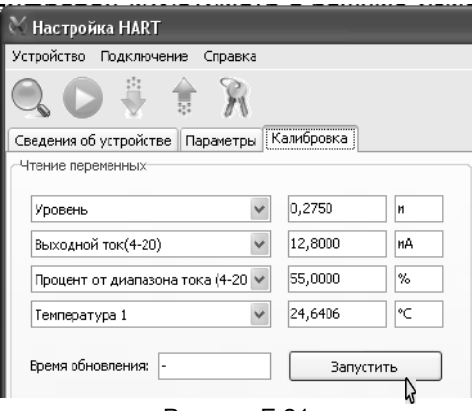

После этого программа будет периодически опрашивать преобразователь и выводить текущие значения опрашиваемых параметров в полях зоны «Чтение параметров» закладки «Калибровка», а кнопка «Запустить» сменится кнопкой «Остановить» (рисунок Е.22).

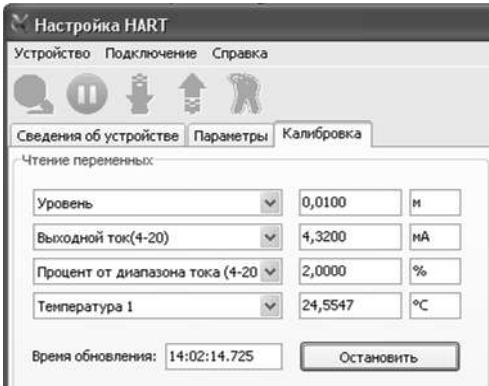

#### Рисунок Е.22

Настройка магниточувствительного элемента преобразователя (герконорезистивной линейки) осуществляется следующим образом.

Расположите преобразователь горизонтально на столе.

Разверните рулетку измерительную, расположите ее в непосредственной близости от преобразователя (параллельно ему) и совместите нулевую отметку рулетки измерительной с нулевой точкой преобразователя (плоскостью торцевой поверхности направляющей преобразователя).

По рулетке установите поплавок уровня в положение, соответствующее верхней контрольной калибровочной точке уровня h‾, при этом расстояние от нулевой точки преобразователя до плоскости нижней торцевой поверхности поплавка уровня должно соответствовать значению h 7, указанному в паспорте преобразователя.

*Примечание –* Здесь и далее при установке поплавка в определенное положение необходимо стремиться, чтобы ось поплавка была параллельна оси направляющей.

Проверьте, что в зоне «Калибровка АЦП герконовой линейки» в поле расположенном справа от кнопки «Установить верхнюю контрольную калибровочную точку» указана величина равная значению h‾ в метрах. После этого нажмите данную кнопку (рисунок Е.23).

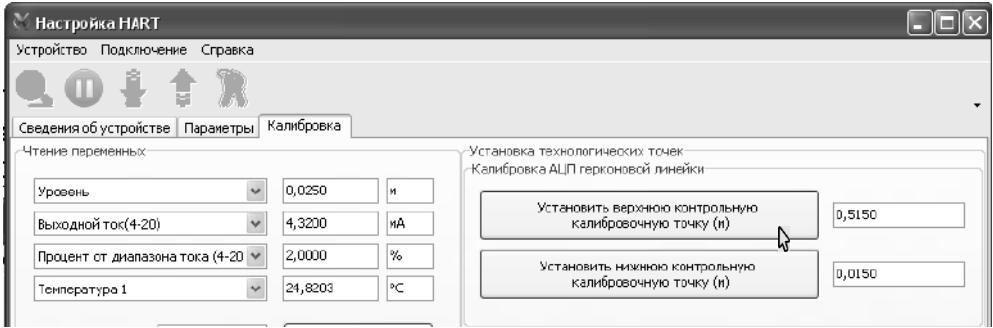

#### Рисунок Е.23

После этого во время установки верхней контрольной калибровочной точки в информационном поле, расположенном внизу окна программы, отобразится сообщение: «Установка верхнего предельного уровня…», а после успешного завершения установки отобразится сообщение: «Верхний предельный уровень установлен…»

Затем по рулетке установите поплавок уровня в положение, соответствующее нижней контрольной калибровочной точке уровня h\_, при этом расстояние от нулевой точки преобразователя до плоскости нижней торцевой поверхности поплавка уровня должно соответствовать значению h\_, указанному в паспорте.

Проверьте, что в зоне «Калибровка АЦП герконовой линейки» в поле расположенном справа от кнопки «Установить нижнюю контрольную калибровочную точку» указана величина равная значению h\_ в метрах. После этого нажмите данную кнопку (рисунок Е.24).

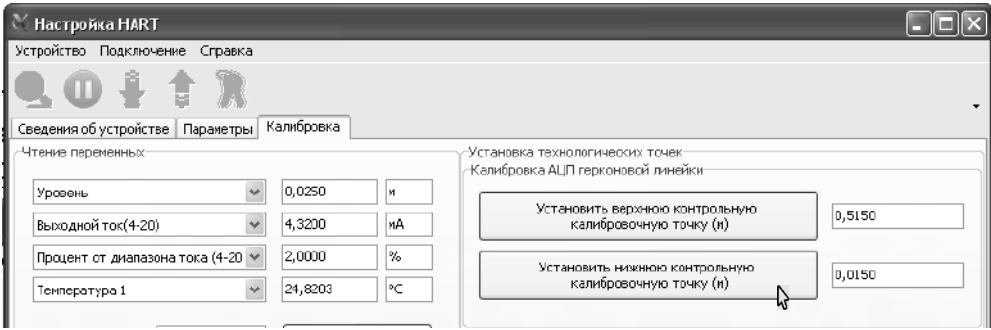

#### Рисунок Е.24

После этого во время установки нижней контрольной калибровочной точки в информационном поле, расположенном внизу окна программы, отобразится сообщение: «Установка нижнего предельного уровня…», а после успешного завершения установки отобразится сообщение: «Нижний предельный уровень установлен…»

Настройка диапазона измерений может осуществляться двумя способами.

При первом способе настройка диапазона измерений осуществляется следующим образом.

Установите поплавок уровня в положение, соответствующее верхнему пределу измерений Hв. Нажмите в зоне «Установка диапазона по поплавку» на кнопку «Установить верхний предел измерения» (рисунок Е.25).

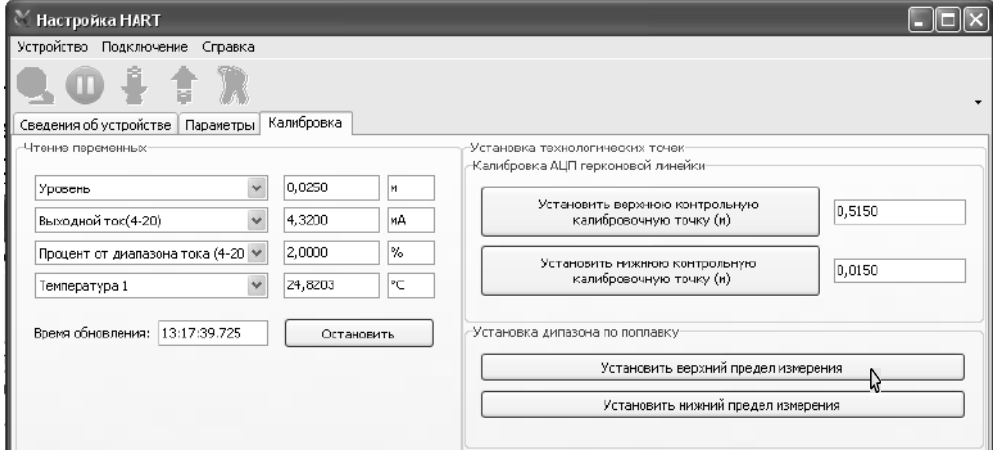

#### Рисунок Е.25

После этого во время установки верхнего предела измерений в информационном поле, расположенном внизу окна программы, отобразится сообщение: «Установка уровня для 20 мА по поплавку…», а после успешного завершения установки отобразится сообщение: «Установлен уровень для 20 мА».

Установите поплавок уровня в положение, соответствующее нижнему пределу измерений Hн. Нажмите в зоне «Установка диапазона по поплавку» на кнопку «Установить нижний предел измерения» (рисунок Е.26).

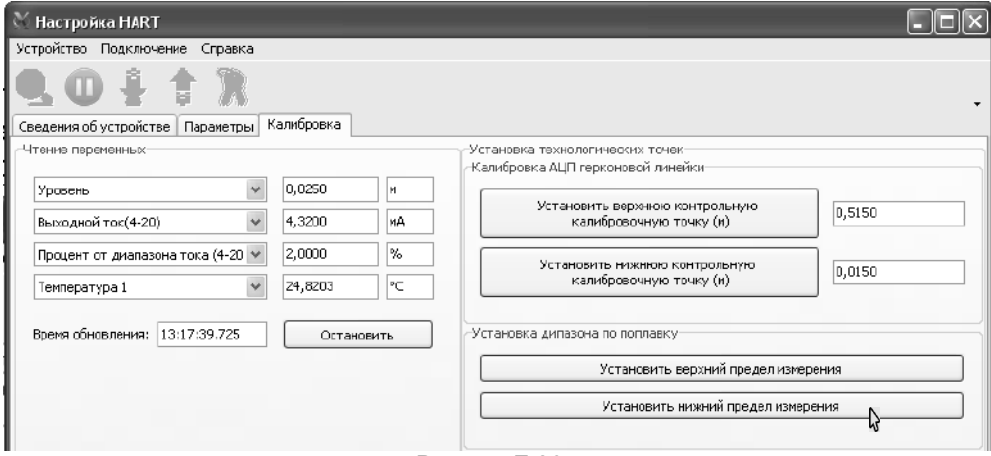

Рисунок Е.26

После этого во время установки нижнего предела измерений в информационном поле, расположенном внизу окна программы, отобразится сообщение: «Установка уровня для 4 мА по поплавку…», а после успешного завершения установки отобразится сообщение: «Установлен уровень для 4 мА».

При втором способе настройка диапазона измерений осуществляется следующим образом.

В зоне «Установка диапазона без поплавка» в соответствующих полях введите значения верхнего и нижнего пределов измерений, затем нажмите кнопку «Записать диапазон» (рисунок Е.27).

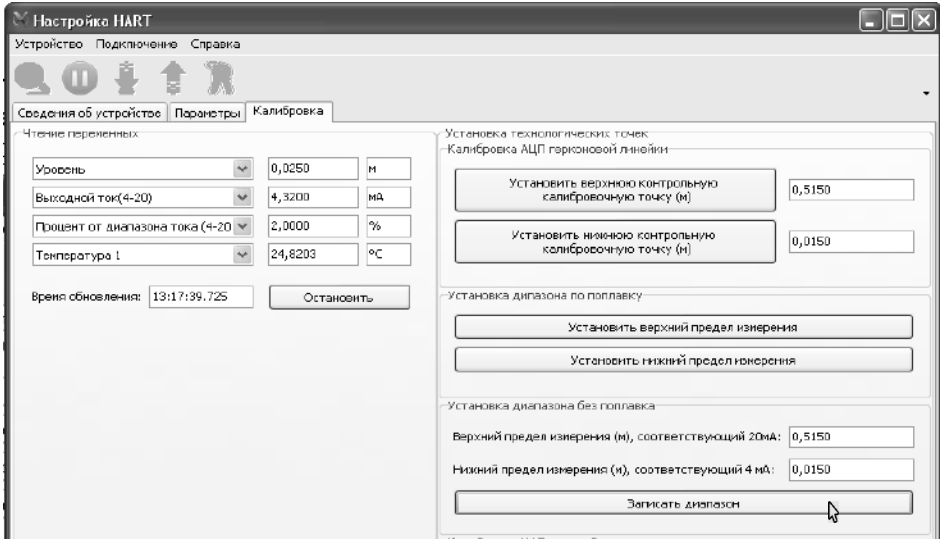

Рисунок Е.27

После этого во время установки диапазона измерений в информационном поле, расположенном внизу окна программы, отобразится сообщение: «Установка диапазона 4 - 20 мА», а после успешного завершения установки отобразится сообщение: «Диапазон установлен».

Е.5 Подстройка токового сигнала осуществляется следующим образом.

Установить поплавок в положение, соответствующее нижнему пределу измерений **Hн**. Убедиться, что значение измеренного преобразователем уровня в поле «Уровень» зоны «Чтение переменных» равно нижнему пределу измерений, и значение выходного тока в поле «Выходной ток (4-20)» зоны «Чтение переменных» равно 4 мА (см. рисунок Е.22). При этом напряжение Uн на на катушке электрического сопротивления **Rэ** (рисунок Е.20) должно быть равно (0,400 ± 0,001) В.

Если напряжение **Uн** не соответствует вышеуказанному требованию, то необходимо подстроить ток, соответствующий 4 мА, следующим образом:

в зоне «Калибровка ЦАП токовой петли» в поле, расположенном справа от кнопки «Установить ток 4 мА», ввести значение равное 4, а затем нажать эту кнопку (рисунок Е.28), при этом сбросится текущая подстройка тока.

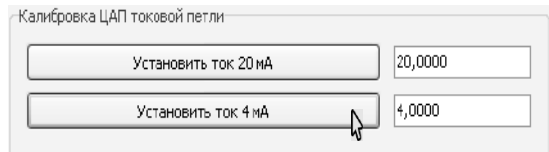

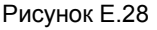

 $-$  С помошью мультиметра PV измерить падение напряжения Uн на катушке электрического сопротивления Rэ и вычислить величину установленного преобразователем тока по формуле:

$$
I_H = 10 \cdot U_H, r \text{me}
$$

**Uн** – падение напряжения на катушке сопротивления при токе преобразователя, соответствующем 4 мА, В

**Iн** – ток, соответствующий 4 мА, установленный преобразователем, мА.

В зоне «Калибровка ЦАП токовой петли» в поле, расположенном справа от кнопки «Установить ток 4 мА», ввести с точностью до трех знаков после запятой значение вычисленного тока Iн, а затем нажать эту кнопку (рисунок Е.29), при этом напряжение на катушке электрического сопротивления должно установиться равным  $(0,400 \pm 0,001)$  B.

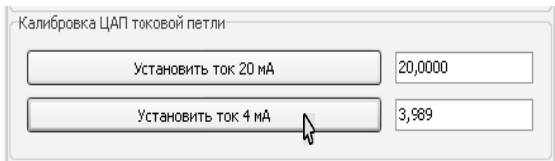

# Рисунок Е.29

Установить поплавок в положение, соответствующее верхнему пределу измерений **Hв**. Убедиться, что значение измеренного преобразователем уровня в поле «Уровень» зоны «Чтение переменных» равно верхнему пределу измерений, и значение выходного тока в поле «Выходной ток (4-20)» зоны «Чтение переменных» равно 20 мА (рисунок Е.22). При этом напряжение **Uв** на на катушке электрического сопротивления **Rэ** (рисунок Е.20) должно быть равно (2,000 ± 0,001) В.

Если напряжение Uв не соответствует вышеуказанному требованию, то необходимо подстроить ток, соответствующий 20 мА, следующим образом:

В зоне «Калибровка ЦАП токовой петли» в поле, расположенном справа от кнопки «Установить ток 20 мА», ввести значение равное 20, а затем нажать эту кнопку (рисунок Е.30), при этом сбросится текущая подстройка тока.

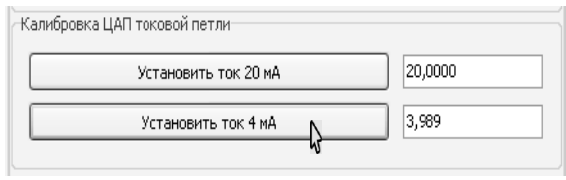

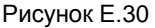

с помощью мультиметра РV измерить падение напряжения Uв на катушке электрического сопротивления Rэ и вычислить величину установленного преобразователем тока по формуле:

**Uв** – падение напряжения на катушке сопротивления при токе преобразователя, соответствующем 20 мА, В

**Iв** – ток, соответствующий 20 мА, установленный преобразователем, мА.

в зоне «Калибровка ЦАП токовой петли» в поле, расположенном справа от кнопки «Установить ток 20 мА», ввести с точностью до трёх знаков после запятой значение вычисленного тока Iв, а затем нажать эту кнопку (рисунок Е.31), при этом напряжение на на катушке электрического сопротивления должно установиться равным (2,000 ± 0,001) В.

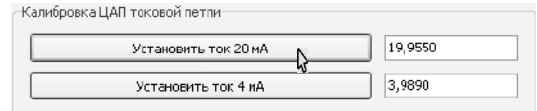

Рисунок Е.31

После проведения настройки необходимо произвести проверку погрешности измерений уровня в нормальных условиях в соответствии с методикой поверки.

Е.6 Определение номера программы преобразователя осуществляется следующим образом.

На персональном компьютере в соответствии с Е.2 запустите программу «Настройка HART» (версия 1.0.7), выберите СОМ-порт, через который подключен HART-модем и выполните поиск преобразователя.

После поиска номер программы преобразователя отобразится в строке «Версия программы» закладки «Сведения об устройстве» (рисунок Е.32).

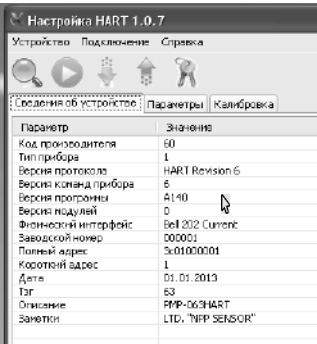

Рисунок Е.32

# <span id="page-49-0"></span>Приложение Ж - Команды HART-протокола, перечень параметров ПМП (Справочное)

Ж.1 Преобразователь поддерживает следующие команды HART-протокола:

 $-$  все универсальные  $-$  0, 1, 2, 3, 6-9, 11-22;

- распространенные: 33-37, 51, 59, 71, 76, 79, 105, 107, 108, 109,

В систему команд добавлена команда 82, посредством которой вызываются функции калибровки (таблица Ж.5). Назначение данных функций - выполнение специфических операций настройки преобразователя, а также обеспечение парольной защиты от изменения метрологических характеристик.

Ж.2 Сетевой адрес преобразователя (по умолчанию - 1). Ж.3 Система команд (функций) преобразователя приведена в таблице Ж.1. Номера команд приведены в столбце с обозначением (#). Таблица Ж.1

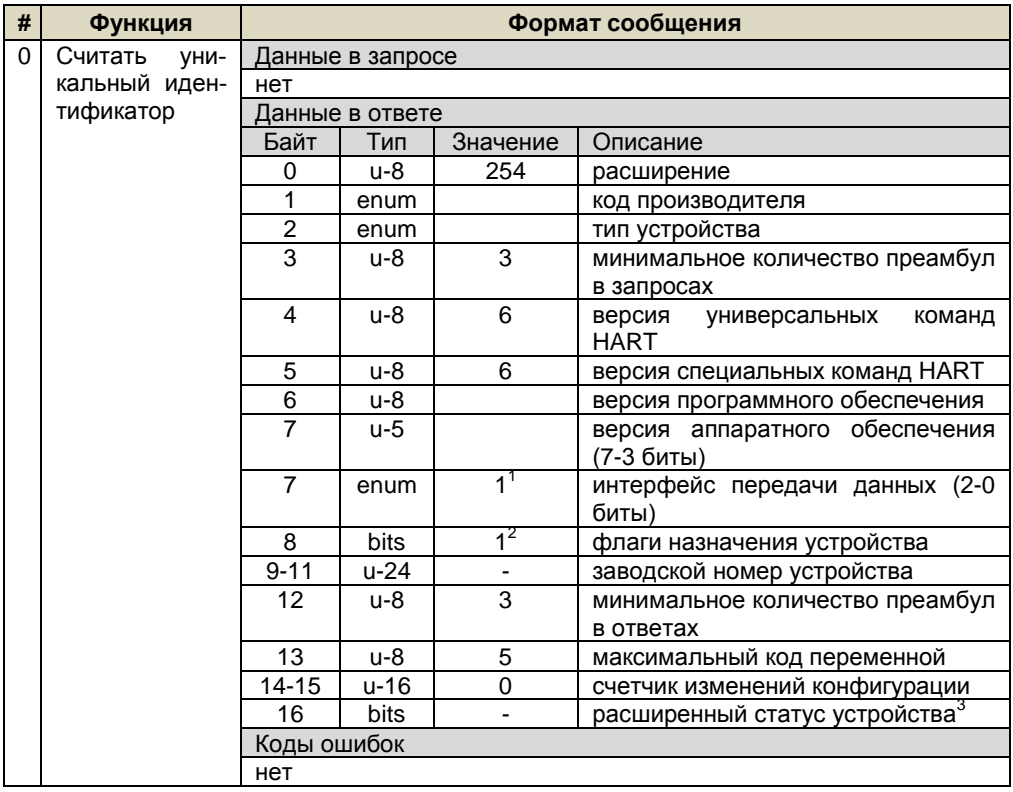

<sup>&</sup>lt;sup>1</sup> Bell-202 Current.

<sup>&</sup>lt;sup>2</sup> Multi-Sensor Field Device.

 $3$  Статус равен 0х02, если имеются ошибочные измеряемые значения, в остальных случаях статус равен 0х00.

Продолжение таблицы Ж.1

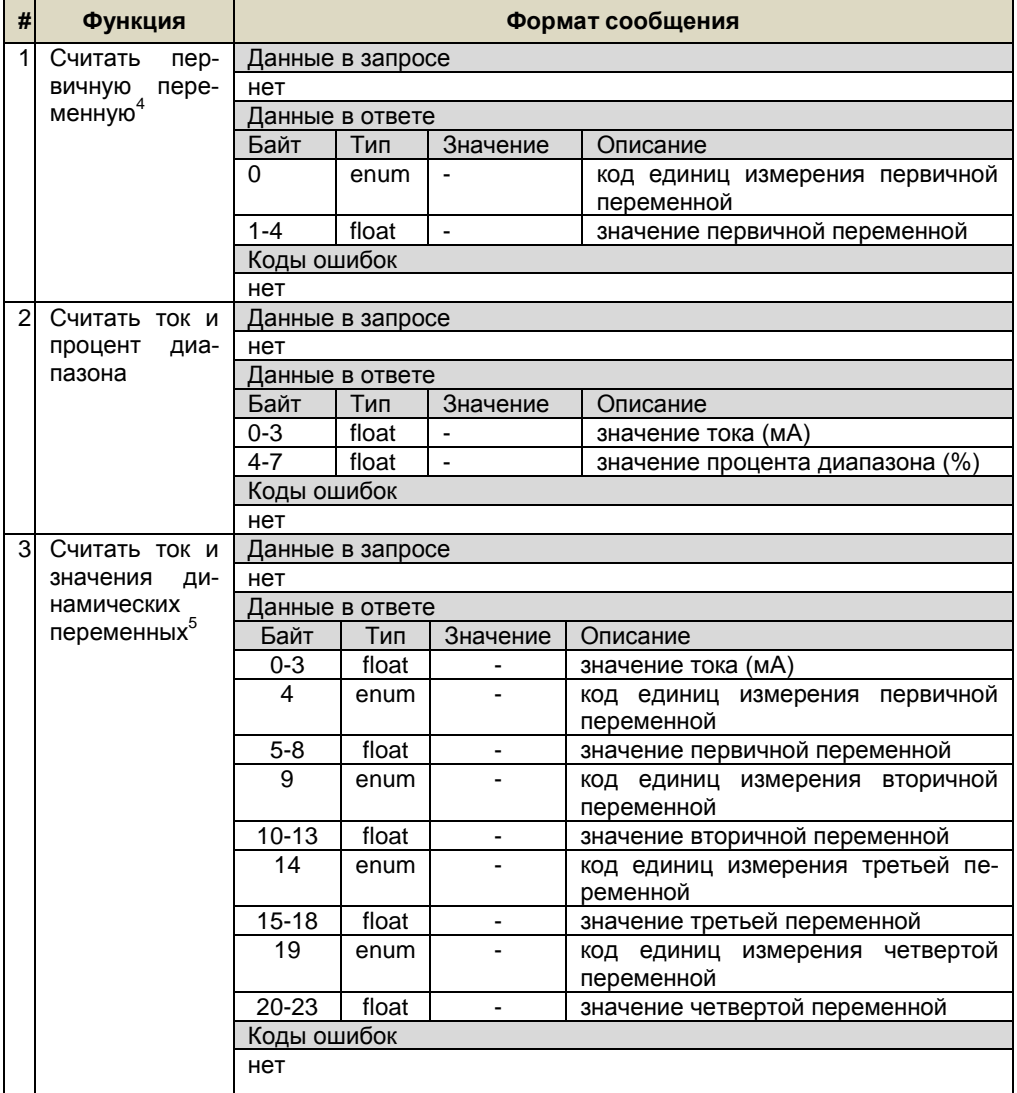

<sup>&</sup>lt;sup>4</sup> Изменение кода первичной переменной осуществляется командой 51.<br><sup>5</sup> Количество возвращаемых динамических переменных допускается от 0 до 4 в зависимости от количества присвоений динамическим переменным (команда 51).

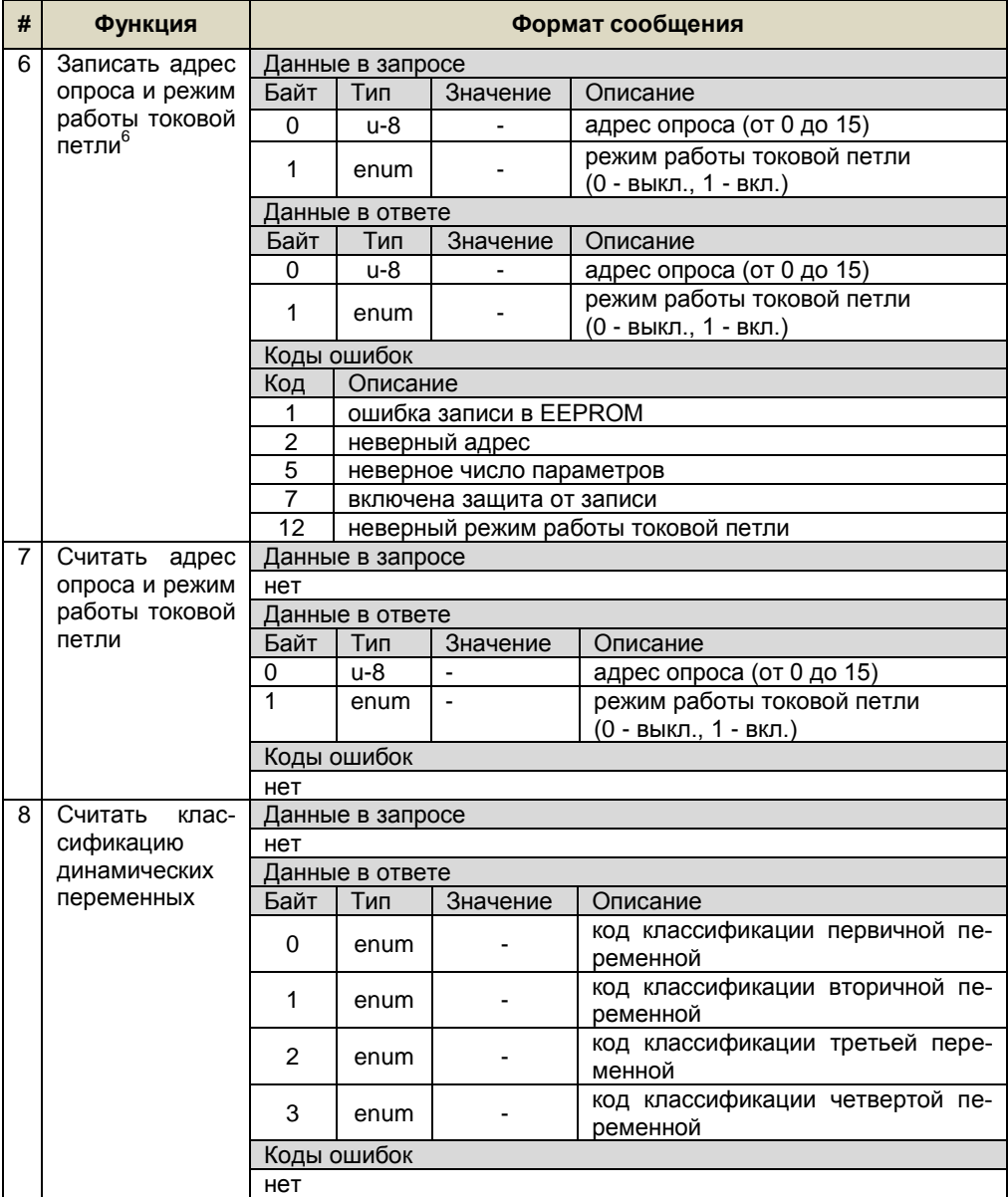

l  $^6$  Допускается записывать только адрес опроса. Для этого необходимо передать только один параметр.

Продолжение таблицы Ж.1

| # | Функция                  | Формат сообщения |                           |                              |                                            |  |
|---|--------------------------|------------------|---------------------------|------------------------------|--------------------------------------------|--|
| 9 | Считать<br>пере-         | Данные в запросе |                           |                              |                                            |  |
|   | менные с их ста-         | Байт             | Тип                       | Значение                     | Описание                                   |  |
|   | тусом, единица-          | $\mathbf{0}$     | u-8                       | $\qquad \qquad \blacksquare$ | код переменной 0                           |  |
|   | ми измерения и           | 1                | u-8                       | ä,                           | код переменной 1                           |  |
|   | классификаци-<br>ей $^7$ | $\overline{2}$   | u-8                       | ÷,                           | код переменной 2                           |  |
|   |                          | $\overline{3}$   | $u-8$                     |                              | код переменной 3                           |  |
|   |                          | Данные в ответе  |                           |                              |                                            |  |
|   |                          | Байт             | Тип                       | Значение                     | Описание                                   |  |
|   |                          | 0                | bits                      |                              | расширенный статус устройства <sup>8</sup> |  |
|   |                          | 1                | u-8                       |                              | код переменной 0                           |  |
|   |                          | $\overline{2}$   | enum                      |                              | код классификации переменной 0             |  |
|   |                          | 3                | enum                      |                              | код единиц измерения перемен-<br>ной 0     |  |
|   |                          | $4 - 7$          | float                     | L.                           | значение переменной 0                      |  |
|   |                          | 8                | <b>bits</b>               |                              | статус переменной 0                        |  |
|   |                          | 9                | u-8                       |                              | код переменной 1                           |  |
|   |                          | 10               | enum                      | $\blacksquare$               | код классификации переменной 1             |  |
|   |                          | 11               | enum                      | $\overline{\phantom{a}}$     | код единиц измерения перемен-<br>ной 1     |  |
|   |                          | $12 - 15$        | float                     | $\overline{\phantom{a}}$     | значение переменной 1                      |  |
|   |                          | 16               | bits                      | ÷,                           | статус переменной 1                        |  |
|   |                          | 17               | u-8                       | $\blacksquare$               | код переменной 2                           |  |
|   |                          | 18               | enum                      | $\blacksquare$               | код классификации переменной 2             |  |
|   |                          | 19               | enum                      | $\overline{\phantom{0}}$     | код единиц измерения перемен-<br>ной 2     |  |
|   |                          | 20-23            | float                     | $\overline{\phantom{a}}$     | значение переменной 2                      |  |
|   |                          | 24               | bits                      | ÷,                           | статус переменной 2                        |  |
|   |                          | $\overline{25}$  | u-8                       |                              | код переменной 3                           |  |
|   |                          | 26               | enum                      | ä,                           | код классификации переменной 3             |  |
|   |                          | 27               | enum                      |                              | код единиц измерения перемен-<br>ной 3     |  |
|   |                          | 28-31            | float                     | $\blacksquare$               | значение переменной 3                      |  |
|   |                          | 32               | bits                      |                              | статус переменной 3                        |  |
|   |                          | Коды ошибок      |                           |                              |                                            |  |
|   |                          | Код              | Описание                  |                              |                                            |  |
|   |                          | 5                | неверное число параметров |                              |                                            |  |

<sup>7&</sup>lt;br>В Допустимое количество запрашиваемых переменных от 1 до 4.<br>В Статус равен 0х02, если имеются ошибочные измеряемые значения, в остальных случаях статус равен<br>0х00.

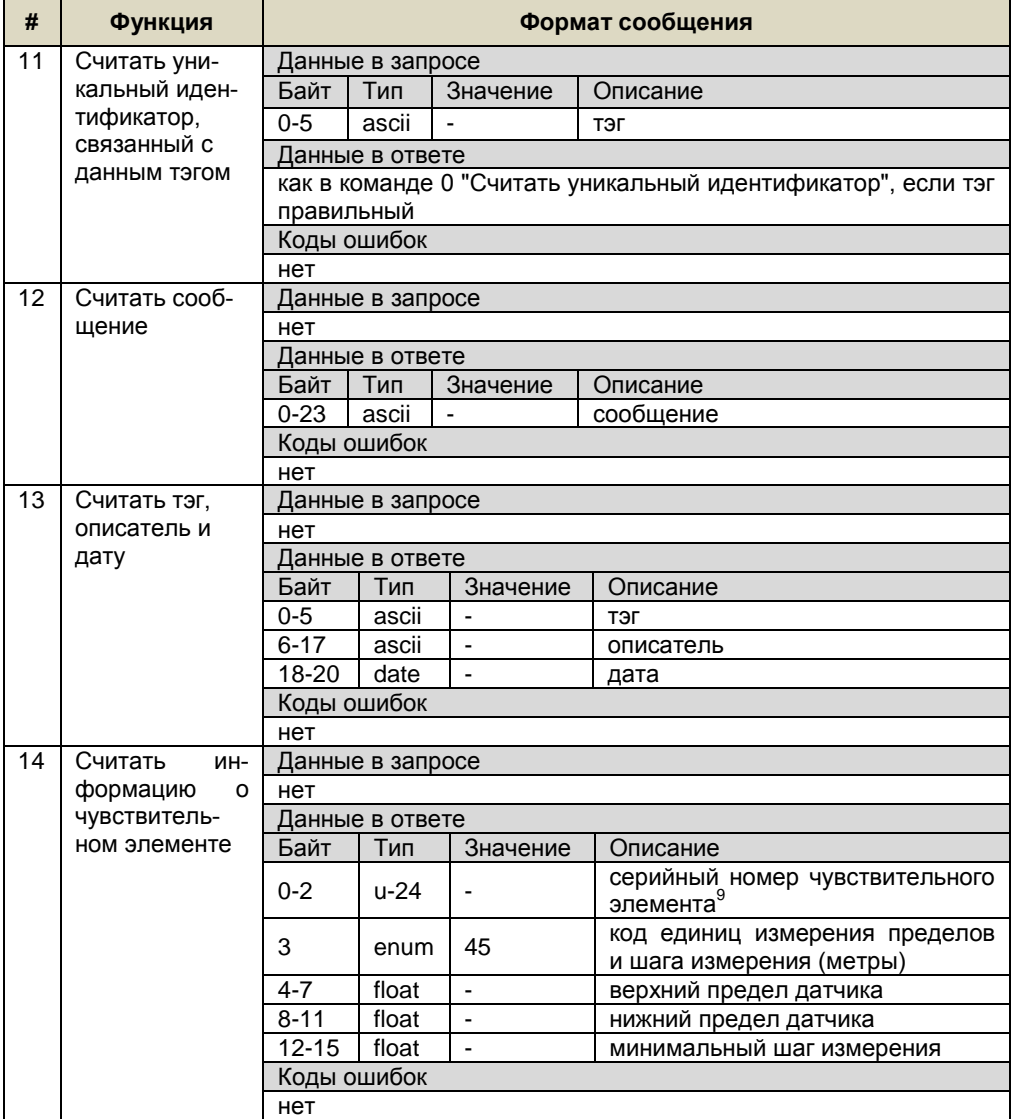

<sup>&</sup>lt;sup>9</sup> Совпадает с заводским номером устройства

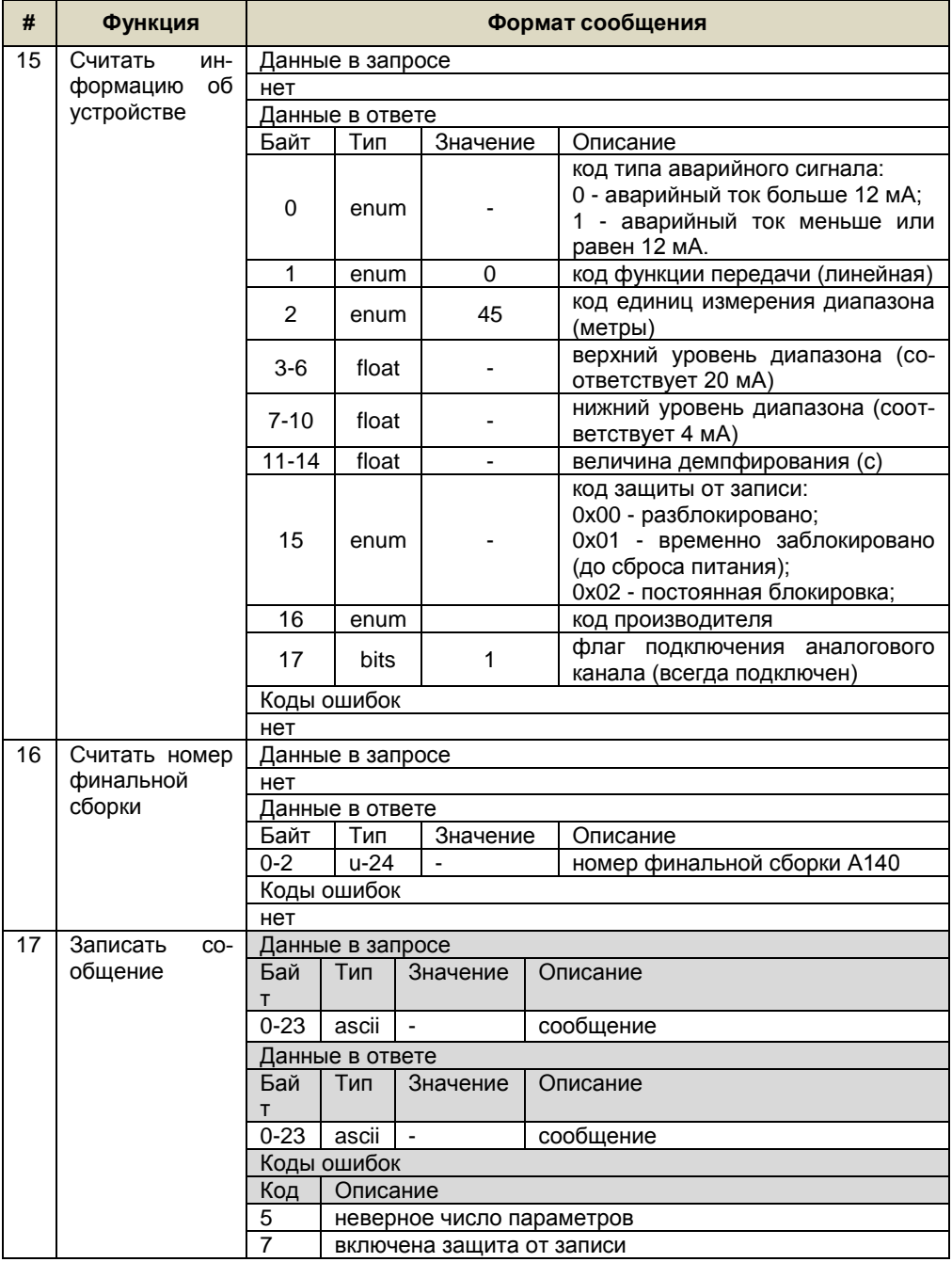

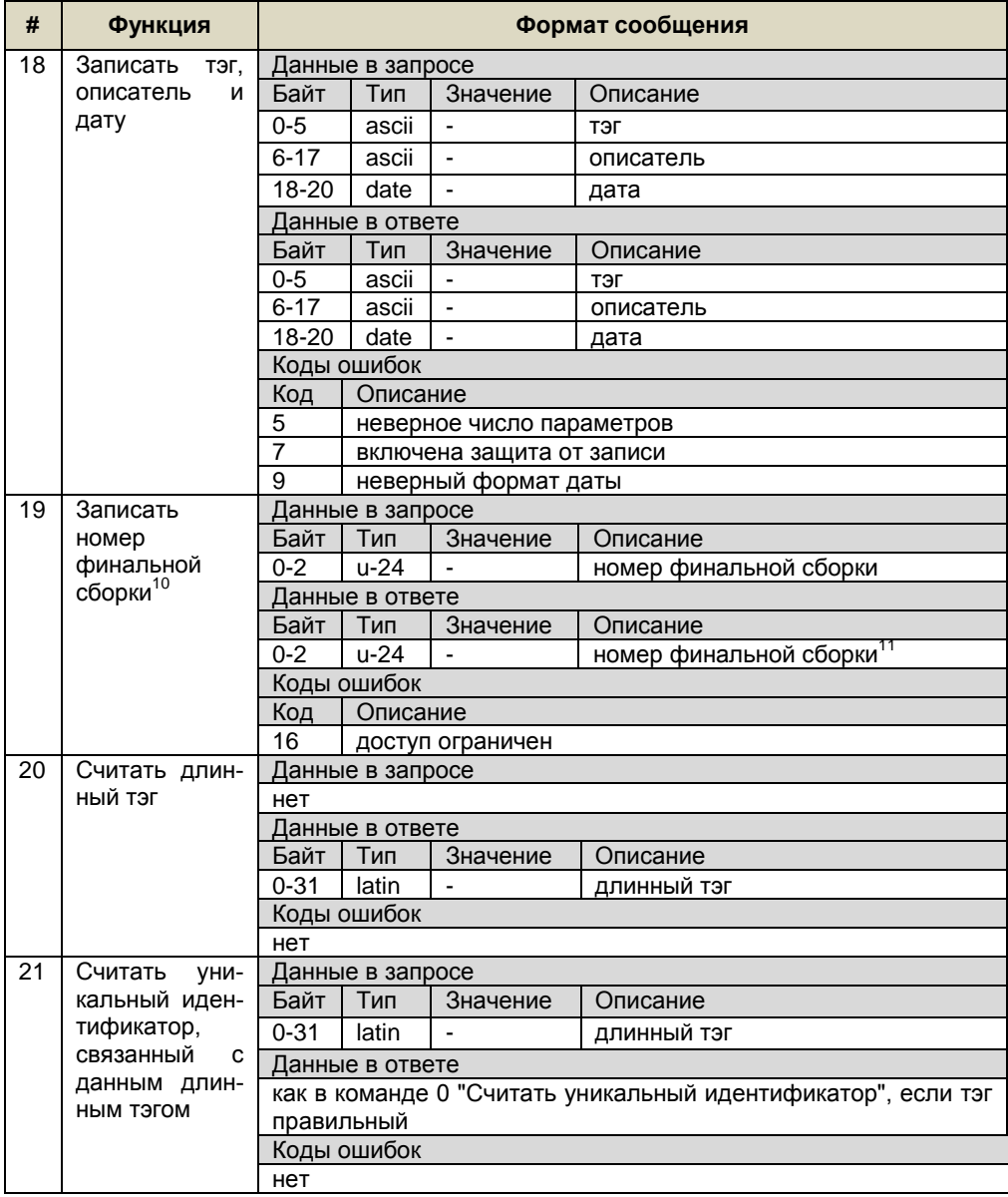

 $^{10}$  Изменение финальной сборки запрещено, в ответе всегда присутствует код ошибки 16.<br><sup>11</sup> Совпадает с заводским номером устройства

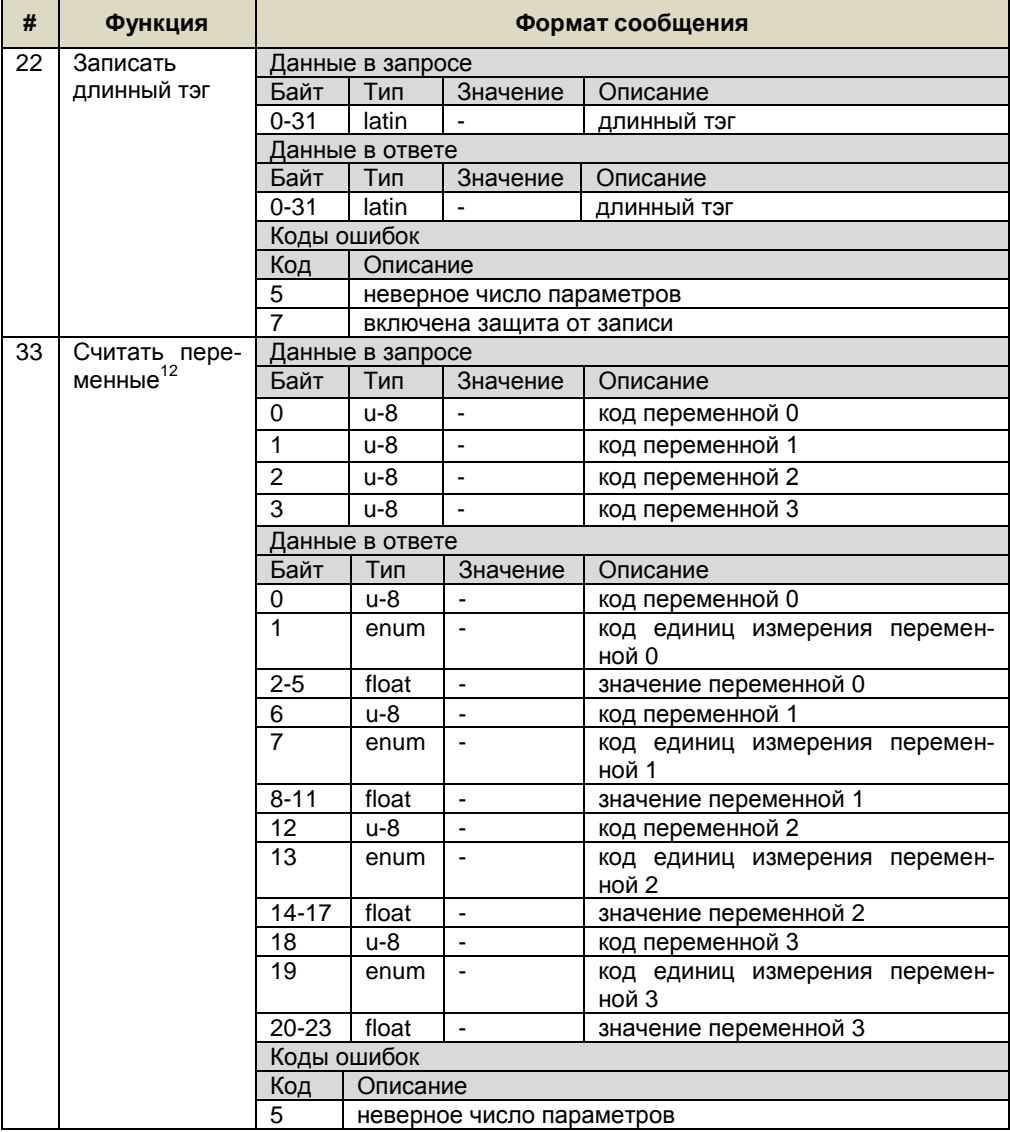

Допустимое количество запрашиваемых переменных от 1 до 4.

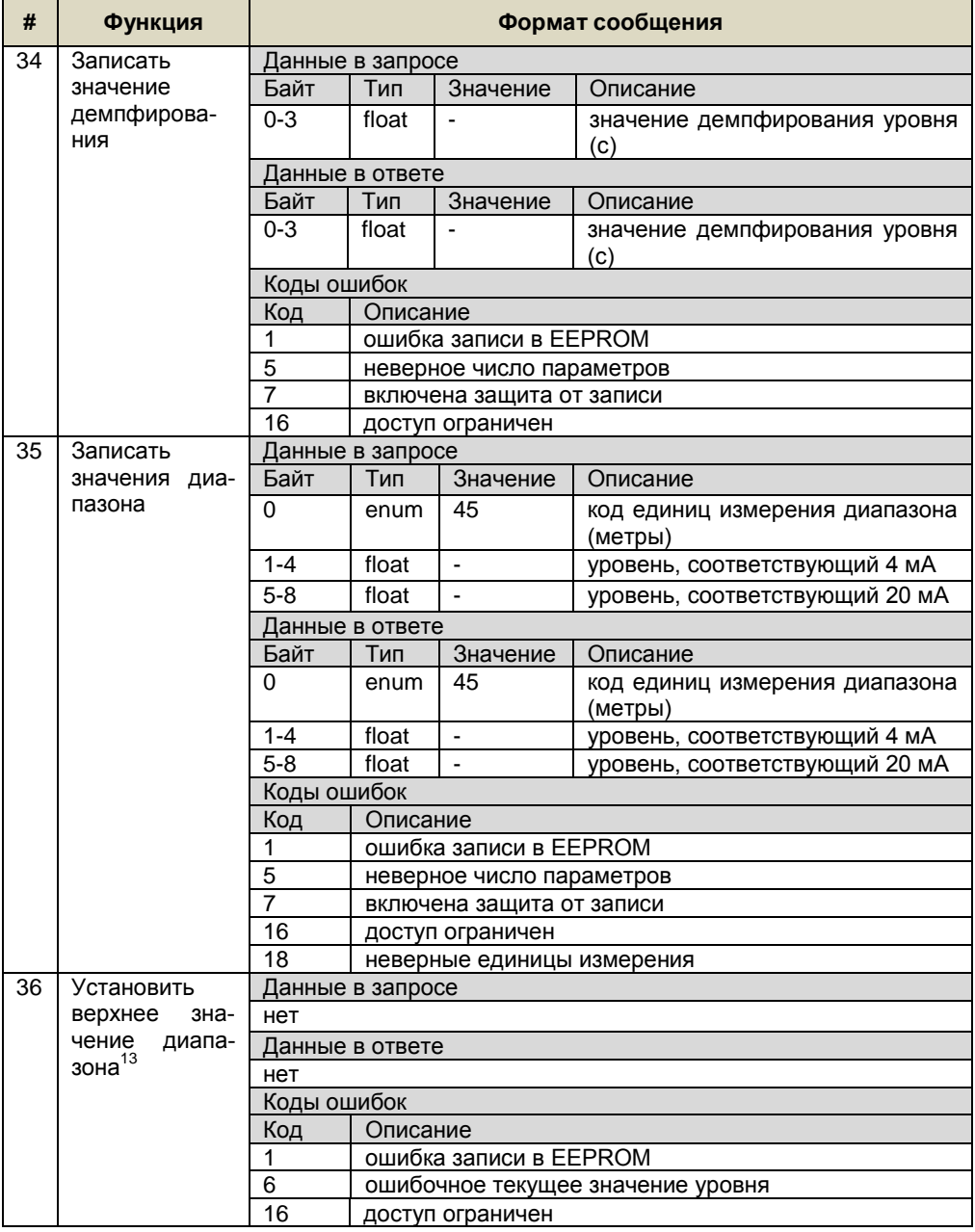

 13 Устанавливается в соответствие текущему значению уровня 20 мА.

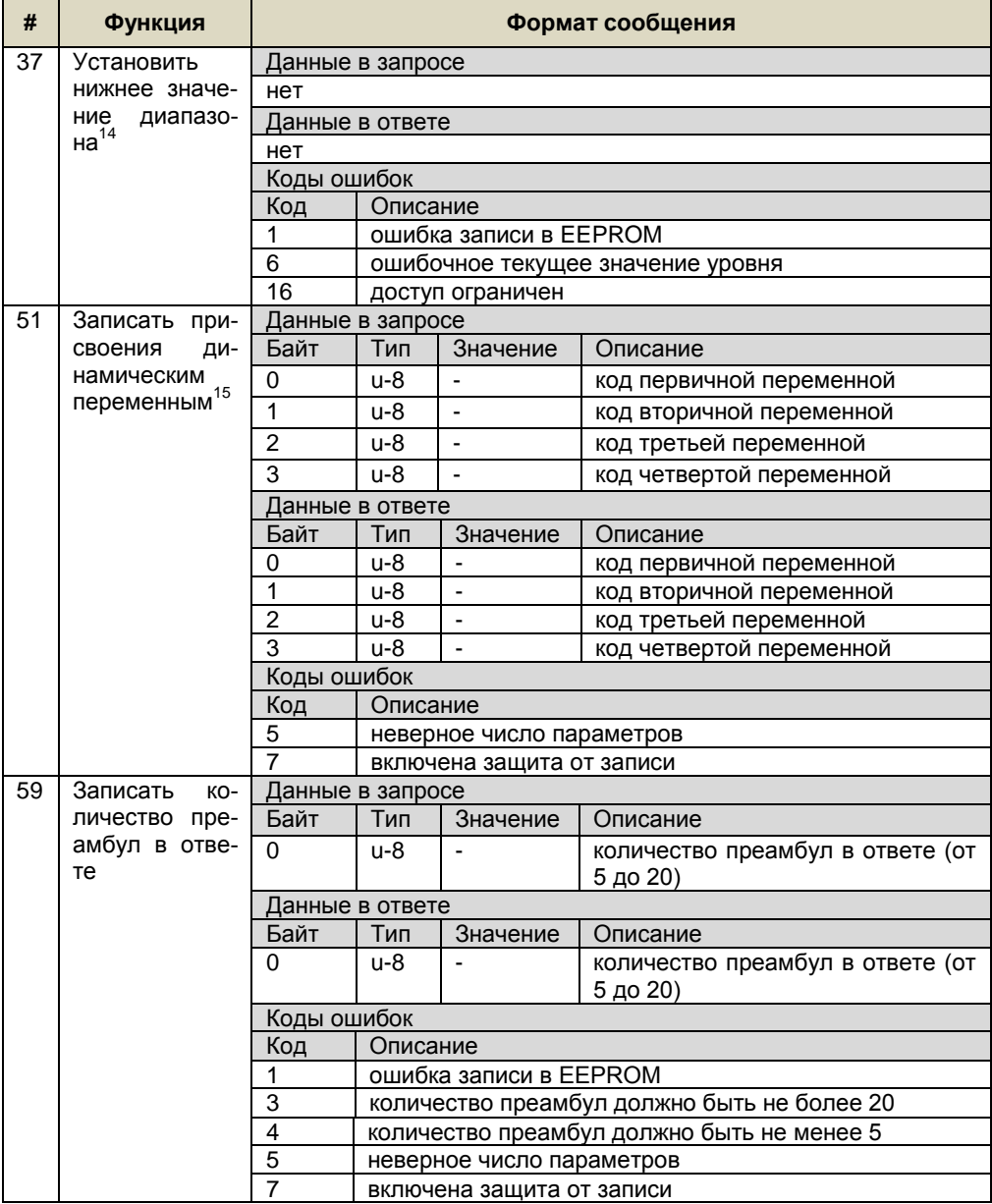

<sup>14</sup> Устанавливается в соответствие текущему значению уровня 4 мА.

<sup>15</sup> Допустимое количество присвоений от 1 до 4. Команда записывает присвоения динамическим переменным, которые присутствуют в ответах на команды 1 и 3. После сброса питания присвоения сохраняются.

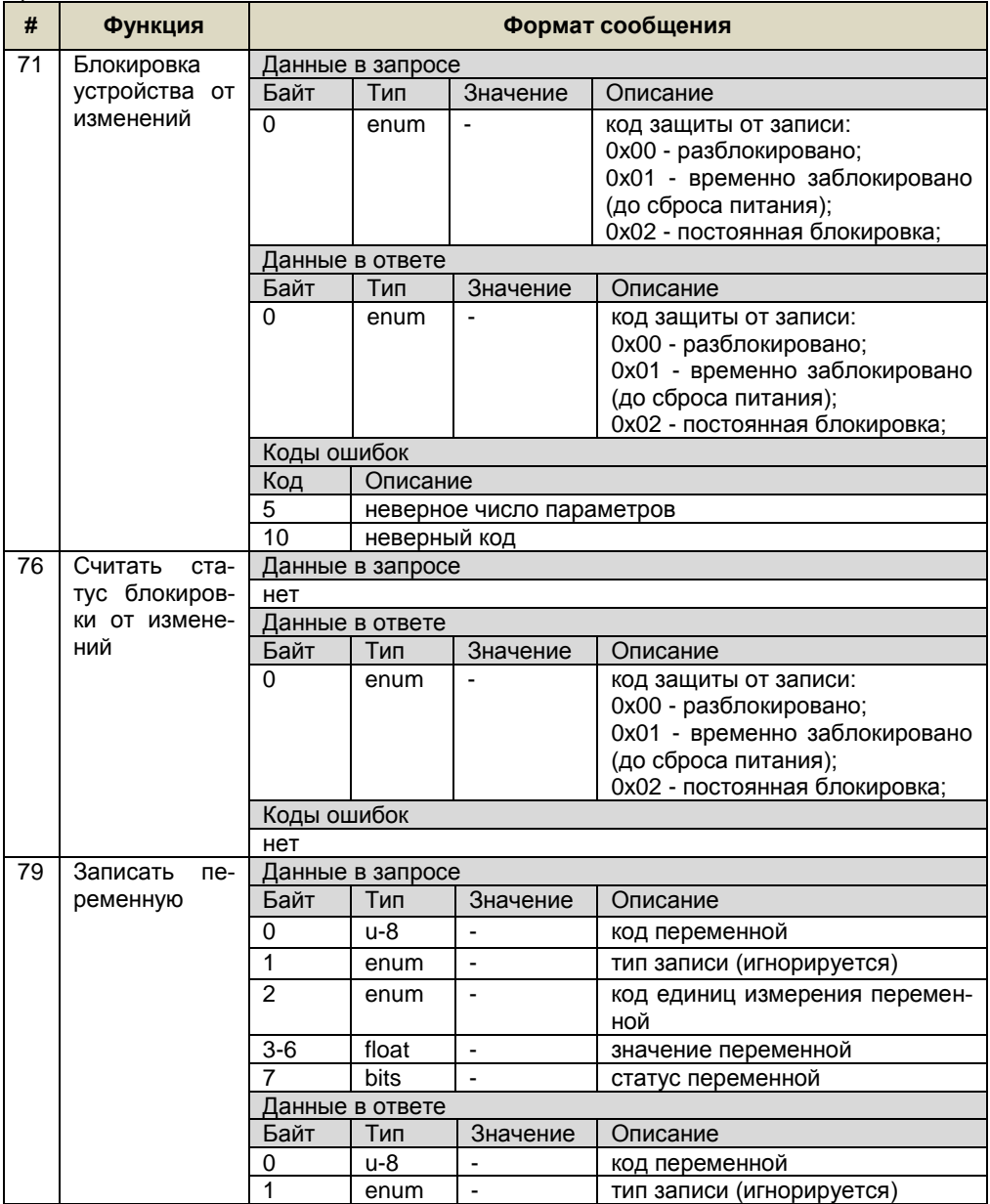

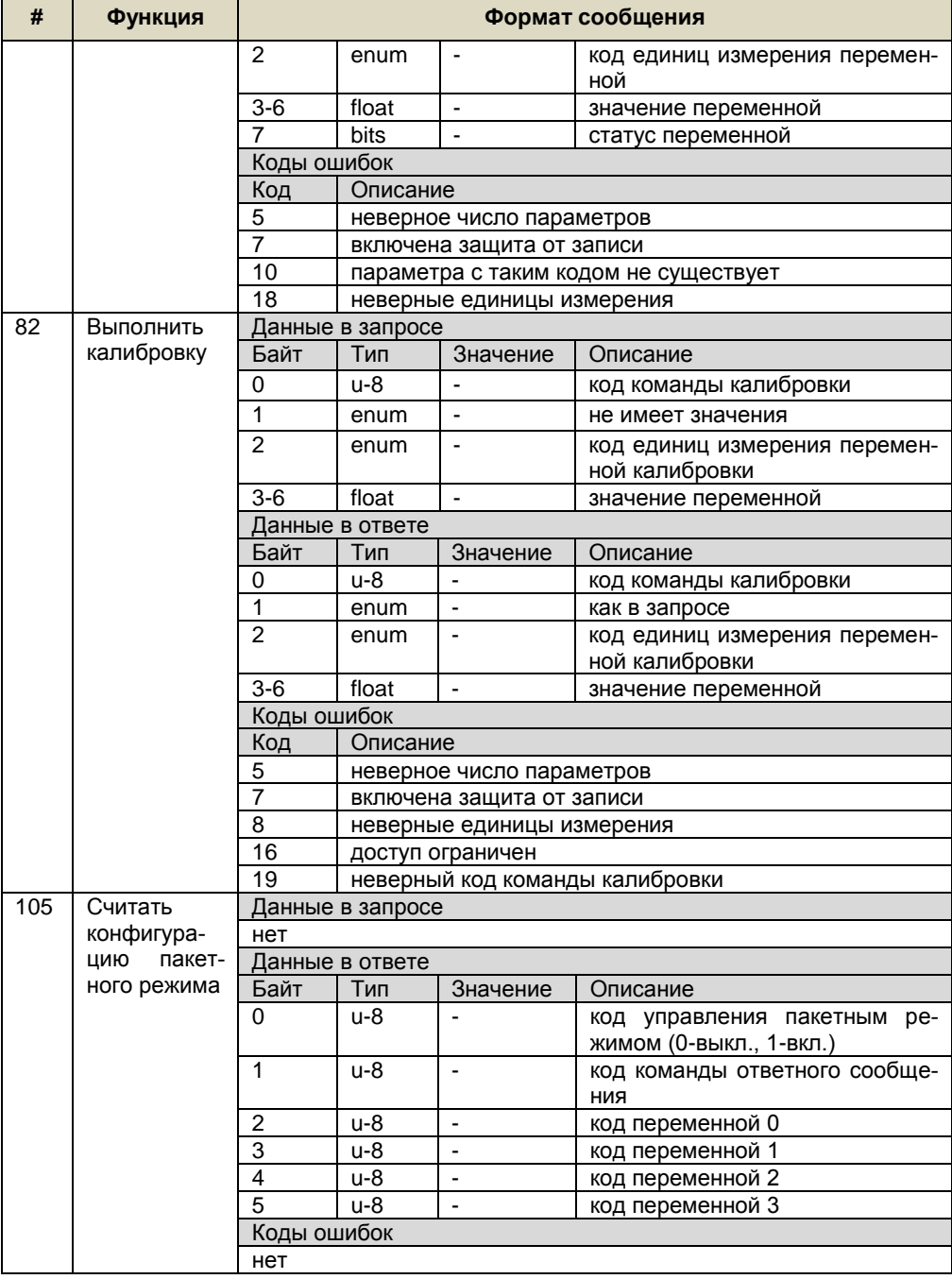

| #   | Функция                                                       | Формат сообщения |                           |                           |                                                                |  |  |  |
|-----|---------------------------------------------------------------|------------------|---------------------------|---------------------------|----------------------------------------------------------------|--|--|--|
| 107 | Записать                                                      | Данные в запросе |                           |                           |                                                                |  |  |  |
|     | присвоения<br>переменным<br>пакетного<br>режима <sup>16</sup> | Байт             | Тип                       | Значение                  | Описание                                                       |  |  |  |
|     |                                                               | 0                | u-8                       |                           | код первичной 0                                                |  |  |  |
|     |                                                               | $\overline{1}$   | u-8                       | $\bar{\phantom{a}}$       | код первичной 1                                                |  |  |  |
|     |                                                               | $\overline{2}$   | u-8                       |                           | код первичной 2                                                |  |  |  |
|     |                                                               | 3                | u-8                       |                           | код первичной 3                                                |  |  |  |
|     |                                                               | Данные в ответе  |                           |                           |                                                                |  |  |  |
|     |                                                               | Байт             | Тип                       | Значение                  | Описание                                                       |  |  |  |
|     |                                                               | 0                | u-8                       | $\blacksquare$            | код первичной 0                                                |  |  |  |
|     |                                                               | 1                | u-8                       | $\overline{a}$            | код первичной 1                                                |  |  |  |
|     |                                                               | $\overline{c}$   | u-8                       | $\blacksquare$            | код первичной 2                                                |  |  |  |
|     |                                                               | 3                | u-8                       | $\blacksquare$            | код первичной 3                                                |  |  |  |
|     |                                                               |                  | Коды ошибок               |                           |                                                                |  |  |  |
|     |                                                               | Код              | Описание                  |                           |                                                                |  |  |  |
|     |                                                               | 5                |                           | неверное число параметров |                                                                |  |  |  |
|     |                                                               | $\overline{7}$   |                           | включена защита от записи |                                                                |  |  |  |
| 108 | Записать                                                      |                  | Данные в запросе          |                           |                                                                |  |  |  |
|     | команду                                                       | Байт             | Тип                       | Значение                  | Описание                                                       |  |  |  |
|     | пакетного<br>режима                                           | 0                | u-8                       |                           | код<br>команды<br>пакетного<br>режима<br>$(1, 2, 3, 9$ или 33) |  |  |  |
|     |                                                               | Данные в ответе  |                           |                           |                                                                |  |  |  |
|     |                                                               | Байт             | Тип                       | Значение                  | Описание                                                       |  |  |  |
|     |                                                               | 0                | u-8                       |                           | команды<br>код<br>пакетного<br>режима<br>$(1, 2, 3, 9$ или 33) |  |  |  |
|     |                                                               | Коды ошибок      |                           |                           |                                                                |  |  |  |
|     |                                                               | Код              | Описание                  |                           |                                                                |  |  |  |
|     |                                                               | 1                | неверный код команды      |                           |                                                                |  |  |  |
|     |                                                               | 5                | неверное число параметров |                           |                                                                |  |  |  |
|     |                                                               | $\overline{7}$   | включена защита от записи |                           |                                                                |  |  |  |
| 109 | Управление<br>пакетным                                        | Данные в запросе |                           |                           |                                                                |  |  |  |
|     |                                                               | Байт             | Тип                       | Значение                  | Описание                                                       |  |  |  |
|     | режимом                                                       | 0                | u-8                       |                           | код управления пакетным режимом<br>(0-выкл., 1-вкл.)           |  |  |  |
|     |                                                               | Данные в ответе  |                           |                           |                                                                |  |  |  |
|     |                                                               | Байт             | Тип                       | Значение                  | Описание                                                       |  |  |  |
|     |                                                               | 0                | u-8                       | $\blacksquare$            | код управления пакетным режимом<br>(0-выкл., 1-вкл.)           |  |  |  |
|     |                                                               |                  | Коды ошибок               |                           |                                                                |  |  |  |
|     |                                                               | Код              | Описание                  |                           |                                                                |  |  |  |
|     |                                                               | 1                |                           |                           | неверный код управления пакетным режимом                       |  |  |  |
|     |                                                               | 5                | неверное число параметров |                           |                                                                |  |  |  |
|     |                                                               | $\overline{7}$   | включена защита от записи |                           |                                                                |  |  |  |

<sup>&</sup>lt;sup>16</sup> Допустимое количество присвоений от 1 до 4. После сброса питания присвоения не сохраняются (по умол-<br>чанию коды переменных равны 1,2,3,4).

# Ж.4 Типы данных приведены в таблице Ж.2

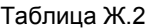

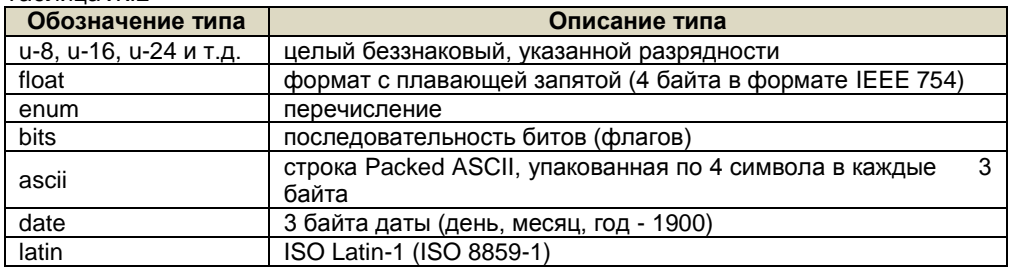

Ж.5 Ограничение доступа к функциям чтения/записи приведено в таблице Ж.3.

Здесь и далее применены следующие обозначения:

- R - только чтение:

- RW - чтение/запись;

- П - уровень доступа «Пользователь»;

- А - уровень доступа «Администратор» (изменение параметров);

- Б - возможность блокировки от случайного изменения.

Таблица Ж.3

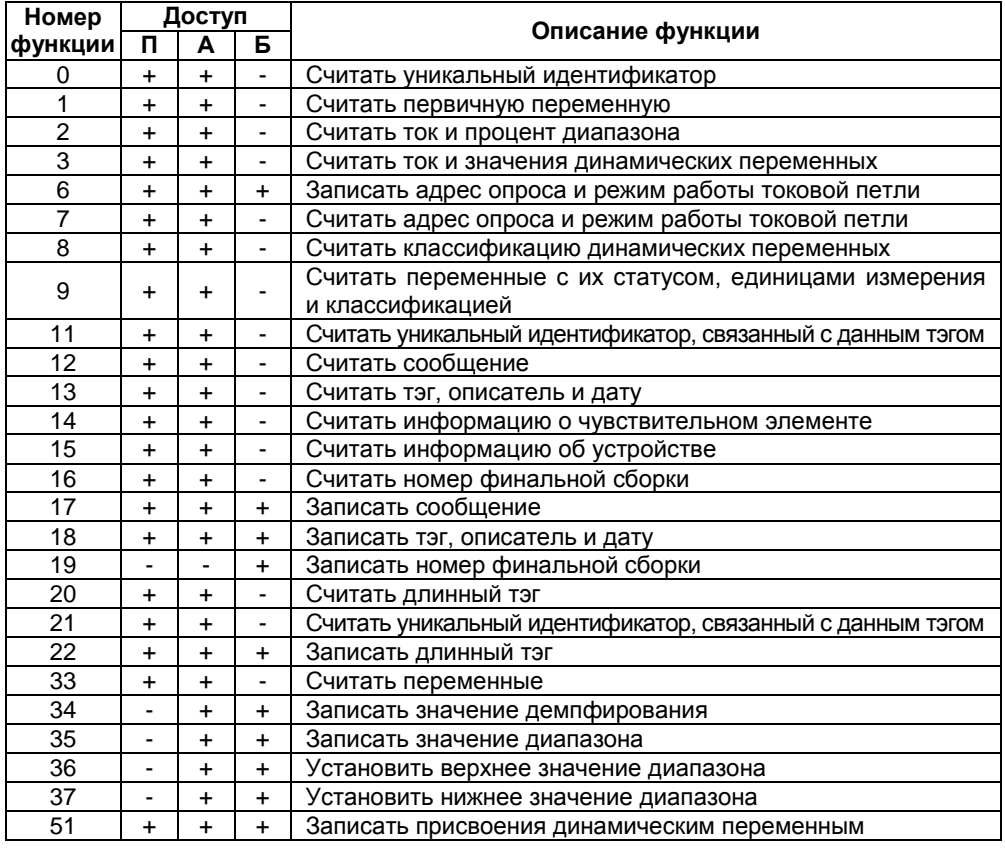

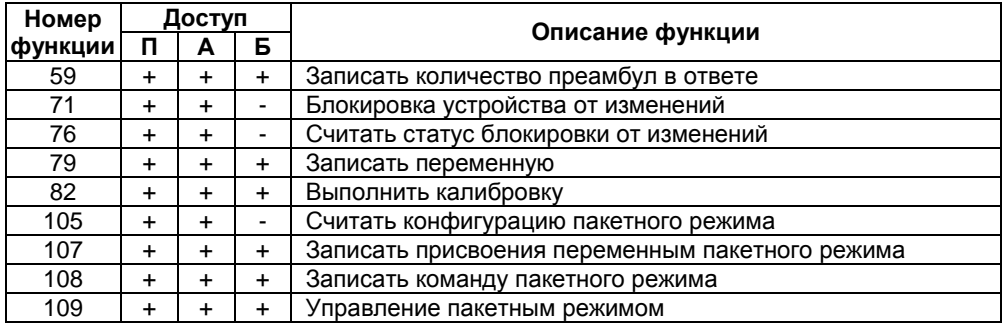

Ж.6 Описание входных параметров функций записи/чтения, их кодов и ограничение доступа приведены в таблице Ж.4 Таблица Ж.4

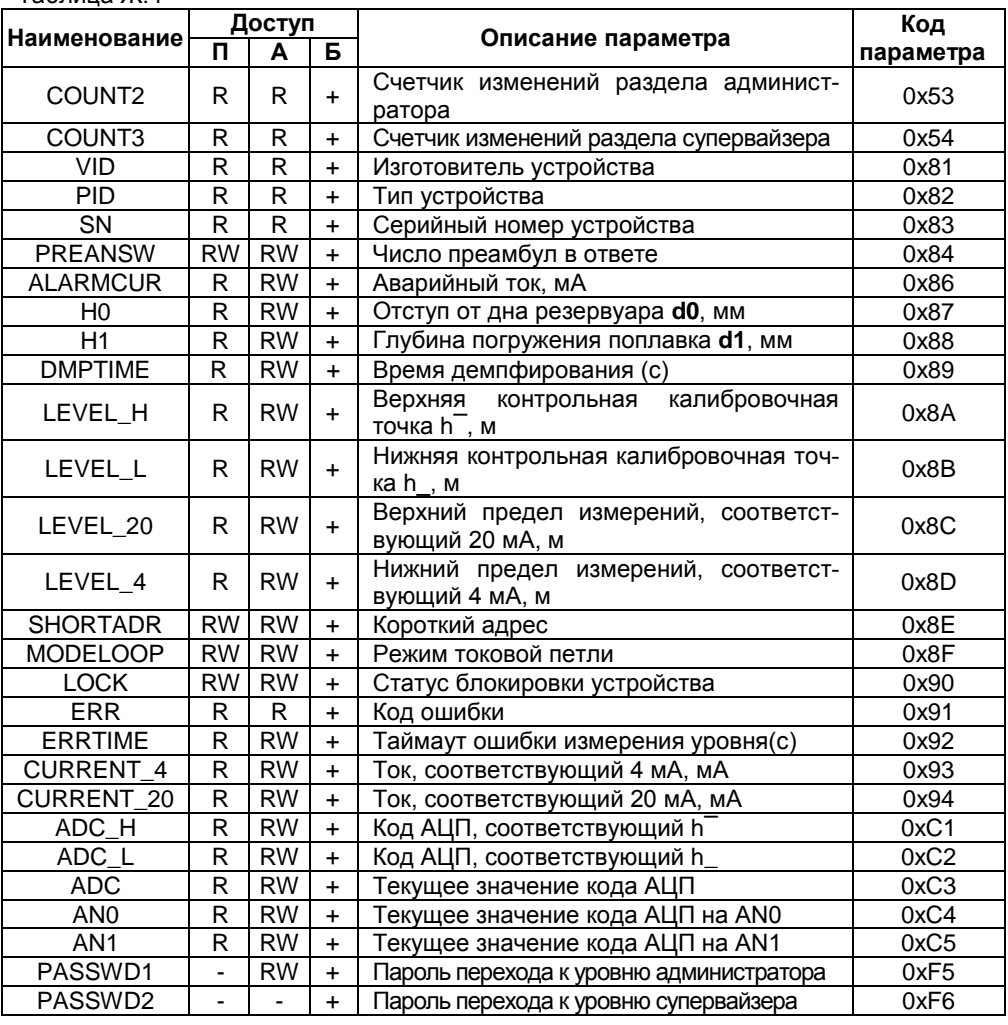

Ж.7 Описание входных параметров функции калибровки (82), их наименования и ограничение доступа приведены в таблице Ж.5

Таблица Ж.5

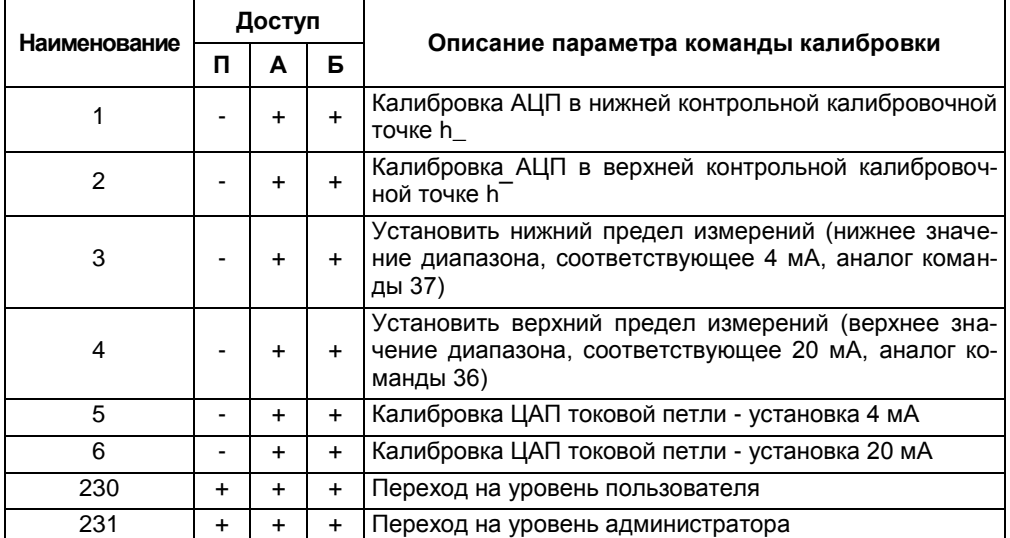

#### **Приложение И – Типы устройств крепления кабельного ввода**

(обязательное)

<span id="page-65-0"></span>И.1 Условное обозначение для заказа устройства крепления кабельного ввода приведено в приложении Б (таблица).

И.2 Корпус изготавливается с кабельными вводами **D12** или **D18**.

Каждый кабельный ввод комплектуется тремя кольцами уплотнительными. Одно кольцо устанавливается в кабельный ввод, два других находятся в комплекте монтажных частей. Каждое кольцо имеет свой диапазон допустимых наружных диаметров монтируемого кабеля. Этот диапазон указывается на торцевой поверхности кольца.

И.3 На рисунке И.1 приведены возможные варианты исполнения устройства крепления кабельного ввода.

Кабельный ввод **D12** комплектуется кольцами уплотнительными предназначенными для уплотнения кабеля круглого сечения с наружным диаметром от 5 до 8 мм, от 8 до 10 мм и от 10 до 12 мм.

Кабельный ввод **D18** комплектуется кольцами уплотнительными предназначенными для уплотнения кабеля круглого сечения с наружным диаметром от 12 до 14 мм, от 14 до 16 мм и от 16 до 18 мм.

*Примечание* – Для варианта исполнения кабельного ввода УКБК вышеуказанные размеры относятся к диаметру кабеля без брони.

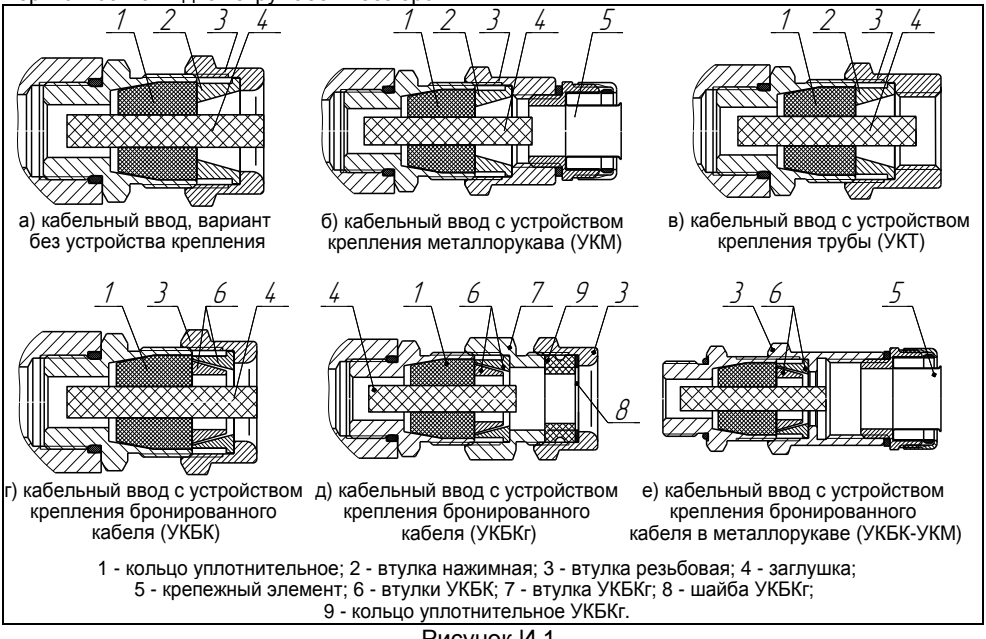

Рисунок И.1

И.4 Кабельные вводы, изготавливаемые без устройства крепления (рисунок И.1 а), содержат кольцо уплотнительное 1, втулку нажимную 2, втулку резьбовую 3, заглушку 4.

И.5 Варианты исполнения кабельных вводов с устройством крепления металлорукава содержат втулку резьбовую 3 с резьбой под крепежный элемент 5, в котором фиксируется металлорукав (рисунок И.1 б).

Кабельный ввод **D12** имеет варианты исполнения **УКМ10**, **УКМ12**, **УКМ15**, для крепления металлорукава с внутренним диаметром 10, 12 и 15 мм соответственно.

Кабельный ввод **D18** имеет вариант исполнения **УКМ20** для крепления металлорукава с внутренним диаметром 20 мм.

По согласованию с заказчиком возможны другие варианты устройства крепления металлорукава.

И.6 Варианты исполнения кабельных вводов с устройством крепления бронированного кабеля (рисунок И.1 г) содержат втулки 6 для фиксации брони кабеля при наворачивании втулки резьбовой 3.

Кабельный ввод **D12** имеет вариант исполнения **УКБК16** для крепления бронированного кабеля с диаметром по броне до 16 мм.

Кабельный ввод **D18** имеет вариант исполнения **УКБК21** для крепления бронированного кабеля с наружным диаметром по броне до 21 мм.

Крепление УКБК обеспечивает надежное электрическое соединение оболочки бронированного кабеля с корпусом.

И.7 Варианты исполнения кабельных вводов с устройством крепления бронированного кабеля герметичным (рисунок И.1 д) содержат втулки 6 для фиксации брони кабеля при наворачивании втулки УКБКг 7. Дополнительно, для герметизации по оболочке кабеля, устанавливаются кольцо уплотнительное УКБКг 9 и шайба УКБКг 8, которые поджимаются втулкой резьбовой 3.

Каждый кабельный ввод УКБКг комплектуется двумя кольцами уплотнительными УКБКг 9. Одно кольцо устанавливается в кабельный ввод, другое находится в комплекте монтажных частей. Каждое кольцо имеет свой диапазон допустимых наружных диаметров монтируемого кабеля. Этот диапазон указывается на торцевой поверхности кольца.

Вариант исполнения **УКБКг16** для кабельного ввода **D12** предназначен для крепления бронированного кабеля с диаметром по броне до 16 мм и наружным диаметром по оболочке от 10 до 15 мм или от 14 до 19 мм.

Вариант исполнения **УКБКг21** для кабельного ввода **D18** предназначен для крепления бронированного кабеля с диаметром по броне до 21 мм и наружным диаметром по оболочке от 15 до 20 мм или от 19 до 24 мм.

Крепление УКБКг обеспечивает надежное электрическое соединение оболочки бронированного кабеля с корпусом.

И.8 Варианты исполнения кабельных вводов с устройством крепления трубы (рисунок И.1 в) содержат втулку резьбовую 3 с внутренней резьбой под крепление трубы.

Кабельный ввод **D12** имеет вариант исполнения **УКТ1/2** для крепления трубы с наружной резьбой G1/2.

Кабельный ввод **D18** имеет вариант исполнения **УКТ3/4** для крепления трубы с наружной резьбой G3/4.

По согласованию с заказчиком возможны другие варианты устройства крепления трубы.

И.9 Вариант исполнения кабельного ввода с устройством крепления бронированного кабеля в металлорукаве (рисунок Е.1 е) содержит втулки 6 для фиксации брони кабеля при наворачивании втулки резьбовой 3. Втулка резьбовая 3 имеет внутреннюю резьбу под крепежный элемент 5, в котором фиксируется металлорукав.

Кабельный ввод **D12** имеет вариант исполнения **УКБК16-УКМ20** для крепления бронированного кабеля с диаметром по броне до 16 мм.

Крепление обеспечивает надежное электрическое соединение оболочки бронированного кабеля в металлорукаве с корпусом.

# **ЗАКАЗАТЬ**

ООО НПП «СЕНСОР» РОССИЯ, 442965, г. Заречный Пензенской области, а/я 737. тел./факс (841-2) 65-21-00, (841-2) 65-21-55 Изм. 10.10.2022